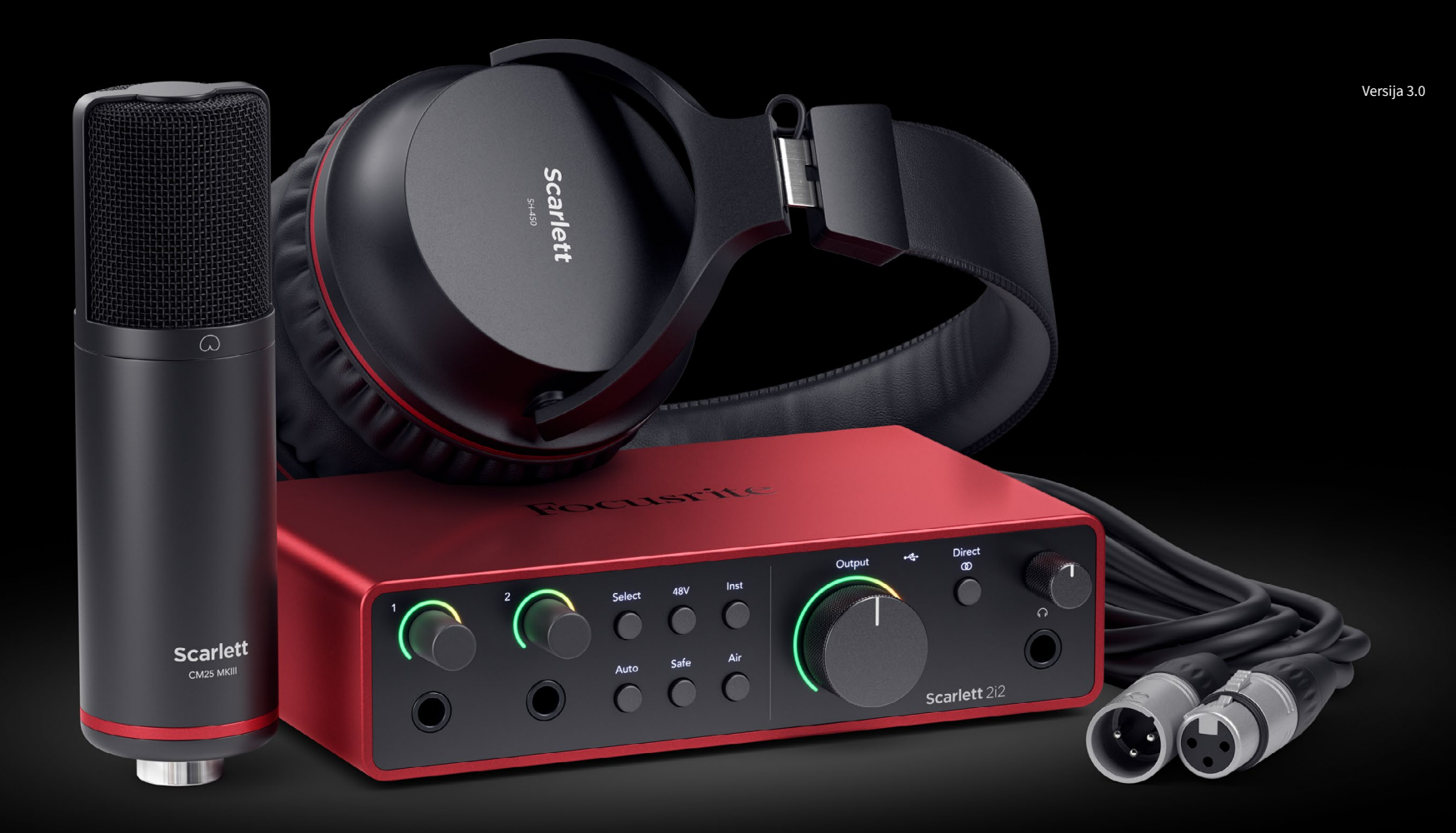

**Scarlett 2i2 Studio** 第 **4** 代 用户指南

音乐人的完整录音室 Focusrite®

# **Saturs**

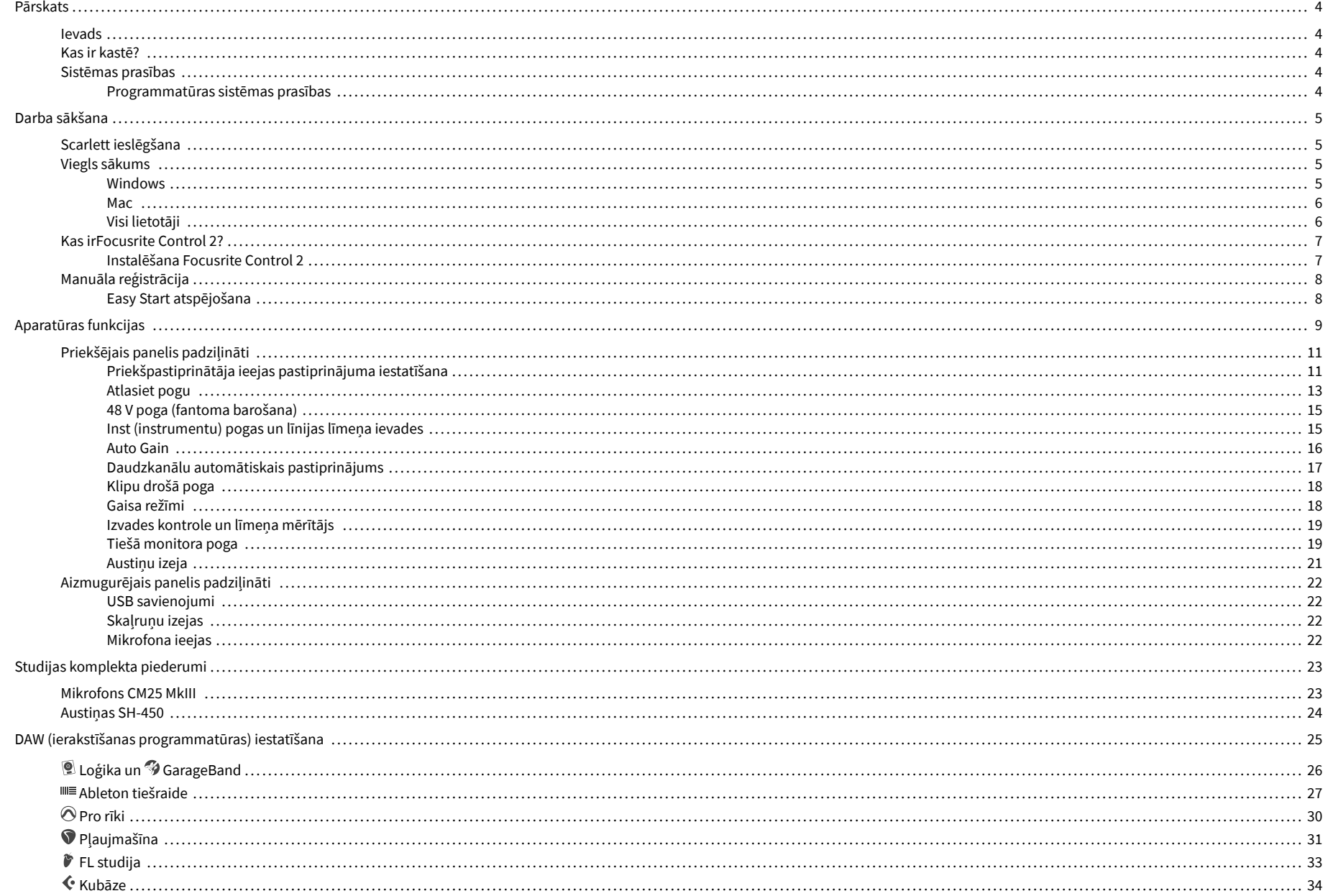

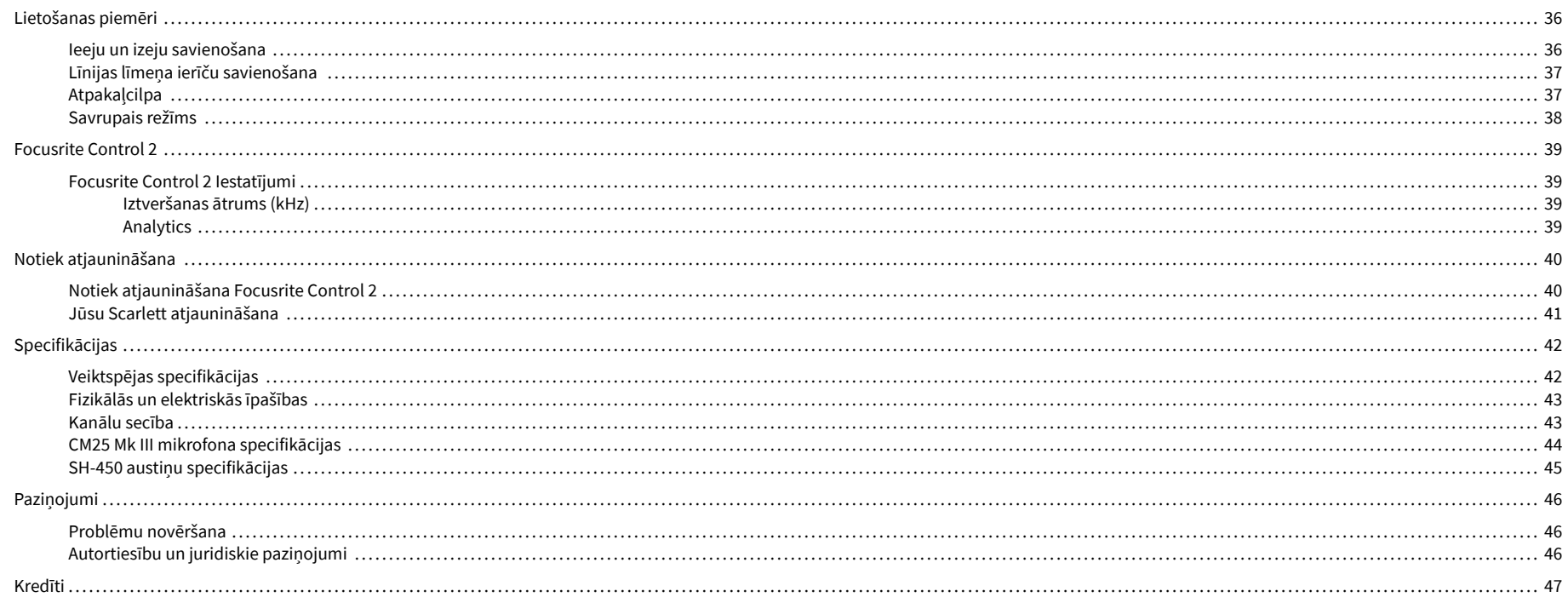

# <span id="page-3-0"></span>**Pārskats**

### **Ievads**

Laipni lūdzamScarlett 2i24. paaudze.

Mēs esam izstrādājušiScarlett 2i2 māksliniekam, kurš nebeidz radīt. Iegūstiet studijas kvalitātes skanu jebkurā vietā, izmantojot jaunākās paaudzes Scarlett:

- Izmantojiet visas mikrofona vai ģitāras iespējas **+**69dB**ieguvumu** uz katras ievades.
- Iestatiet savus līmeņus dažu sekunžu laikā un nekad vairs nezaudējiet lielisku uzņemšanu **Auto Gain** un **Klipu drošs**.
- Pārveidots gaisa režīms ar klātbūtni un harmonisku piedziņu.
- Tālvadības pults priekšpastiprināšanai, izmantojot mūsuFocusrite Control 2programmatūra.
- Ierakstiet tieši no kastes, izmantojot Easy Start un pilnu studijas programmatūras komplektu.

# **Kas ir kastē?**

Kaste jūsu Scarlett 2i2 ietilpst:

- Scarlett 2i2
- USB-C to A cable
- Darba sākšanas informācija (uzdrukāta kastes vāka iekšpusē)
- Svarīgas drošības informācijas lapa
- Scarlett CM25 MkIII mikrofons un 3m XLR kabelis
- Scarlett SH-450 austiņas
- Kartona mikrofona statīvs, integrēts Scarlett Studio iepakojumā

# **Sistēmas prasības**

Vienkāršākais veids, kā pārbaudīt, vai datora operētājsistēma (OS) ir saderīga ar jūsu Scarlett 2i2 ir izmantot mūsu palīdzības centra saderības rakstus:

### [Focusrite palīdzības centrs: saderība](https://support.focusrite.com/hc/en-gb/categories/200693655)

Tiklīdz kļūst pieejamas jaunas OS versijas, varat pārbaudīt papildu informāciju par saderību, meklējot mūsu palīdzības centrā:

### [support.focusrite.com](http://support.focusrite.com)

### **Programmatūras sistēmas prasības**

PārbaudītFocusrite Control 2tiek atbalstīta jūsu operētājsistēmā (OS), lūdzu, izmantojiet mūsu palīdzības centra saderības rakstus:

### [Focusrite palīdzības centrs: saderība](https://support.focusrite.com/hc/en-gb/categories/200693655)

Kā jaunsFocusrite Control 2vai OS versijas kļūst pieejamas, varat pārbaudīt saderības informāciju, meklējot mūsu palīdzības centrā:

### [support.focusrite.com](http://support.focusrite.com)

# <span id="page-4-0"></span>**Darba sākšana**

### **Scarlett ieslēgšana**

Lai ieslēgtu savuScarlett 2i2, pievienojiet USB kabeli no datora ar **USB** ports aizmugurējā panelī.

Dažas sekundes Scarlett veic palaišanas procedūru, pēc tam $\overbrace{C}$ USB ikona deg zaļā krāsā.

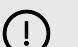

### **Svarīgs**

Ja jūsu Scarlett tiek ieslēgts, bet dators to neatpazīst,  $\leftarrow$ USB ikona deg baltā krāsā. Ja tā notiek:

- Pārliecinieties, vai esat instalējisFocusrite Control 2savā datorā
- Pārbaudiet, vai Scarlett USB kabelis ir pievienots pareizajam portam (**USB**) Scarlett aizmugurē.
- Pārbaudiet citu datora USB portu.
- Pārbaudiet citu USB kabeli.

Ja $\leftarrow$ USB ikona mirgo sarkanā krāsā, jūsu Scarlett nesaņem pietiekami daudz strāvas.

Lai ieslēgtu savu Scarlett 2i2 bez datora, sk [Savrupais režīms \[38\]](#page-37-0).

### **Viegls sākums**

Easy Start sniedz jums soli pa solim norādījumus par jūsu iestatīšanu Scarlett un izveido personalizētas apmācības, pamatojoties uz to, kā plānojat izmantot savu Scarlett. Šis tiešsaistes rīks arī palīdz jums veikt Scarlettreģistrācijas process un piekļuve programmatūras komplektam.

Gan Windows, gan Mac datoros, kad pievienojat savu Scarlett datorā, tas parādās kā lielapjoma atmiņas ierīce, piemēram, USB disks. Atveriet disku un veiciet dubultklikšķi uz 'Scarlett - Darba sākšana.html'. Noklikšķiniet uz 'Sākt', lai tīmekļa pārlūkprogrammā atvērtu Easy Start Tool.

Kad esat atvēris Easy Start, lūdzu, izpildiet soli pa solim sniegtos norādījumus, lai instalētu un izmantotu savu Scarlett.

### **Windows**

Kad esat pievienojis savu Scarlett 2i2 datorā, programmā File Explorer tiek parādīta ierīce ar nosaukumu Scarlett 2i2 4. paaudze ļauj piekļūt Easy Start.

Lai piekļūtu Easy Start:

- 1. Atveriet File Explorer.
- 2. Klikšķiniet uz Scarlett 2i2 4. paaudze (D :). Vēstule var būt atšķirīga.

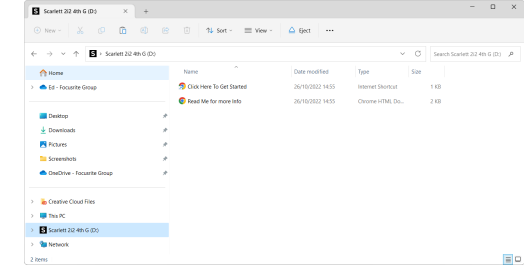

3. DubultklikšķiNoklikšķiniet šeit, lai sāktu darbu. Tas novirza jūs uz Focusrite vietni, kur mēs iesakām reģistrēt ierīci:

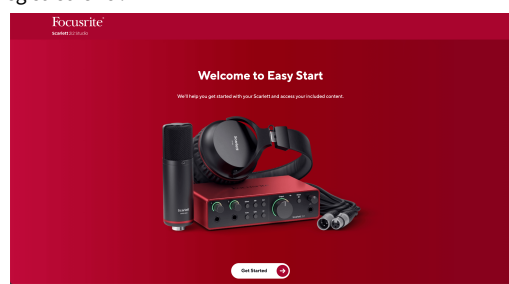

4. KlikšķisSāc, un mēs iepazīstināsim jūs ar soli pa solim iestatīšanas rokasgrāmatu, pamatojoties uz to, kā vēlaties izmantot savu Scarlett.

Easy Start laikā jūs instalēsit Focusrite Control 2 . Pēc instalēšanas un atvēršanasFocusrite Control 2, noklikšķiniet uz AtjauninātScarlett 2i2'. Neatvienojiet Scarlett, kamērFocusrite Control 2 atjaunina to. Pēc tam, kadFocusrite Control 2 atjaunināšana ir pabeigta, Scarlett jūsu datorā vairs neparādās kā lielapjoma atmiņas ierīce.

Jūsu operētājsistēmai ir jāmaina datora noklusējuma audio ieejas un izejas uz Scarlett.

Lai to pārbaudītu, ar peles labo pogu noklikšķiniet uz skaļruņa ikonas Windows uzdevumjoslā un pārliecinieties, vai Scarlett ir jūsu skaņas izvade.

 $\times$ 

中

### <span id="page-5-0"></span>**Mac**

Kad esat pievienojis savu Scarlett 2i2 datorā, darbvirsmā tiek parādīta Scarlett ikona vai, ja izmantojat pārlūku Chrome, tiks parādīts uznirstošais logs:

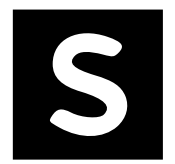

Google Chrome · now

Scarlett 2i2 4th Gen detected Go to api.focusrite-novation.com to connect.

> Chrome uznirstošais logs: noklikšķiniet un sāciet no tālāk norādītās 2. darbības.

Scarlett Easy Start ikona: veiciet dubultklikšķi un sāciet no tālāk norādītās 1. darbības.

### **Lai piekļūtu Easy Start:**

1. Veiciet dubultklikšķi uz ikonas, lai atvērtu tālāk redzamo Finder logu:

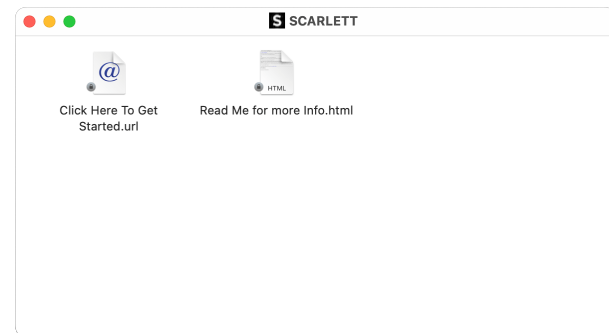

2. DubultklikšķiNoklikšķiniet šeit, lai sāktu darbu. Tas novirza jūs uz Focusrite vietni, kur mēs iesakām reģistrēt ierīci:

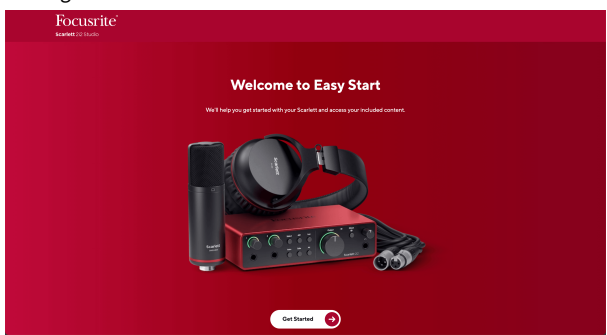

3. KlikšķisSāc, un mēs iepazīstināsim jūs ar soli pa solim iestatīšanas rokasgrāmatu, pamatojoties uz to, kā vēlaties izmantot savu Scarlett.

Easy Start laikā jūs instalēsit Focusrite Control 2 . Pēc instalēšanas un atvēršanasFocusrite Control 2, noklikšķiniet uz AtjauninātScarlett 2i2'. Neatvienojiet Scarlett, kamērFocusrite Control 2 atjaunina to. Pēc tam, kadFocusrite Control 2 atjaunināšana ir pabeigta, Scarlett jūsu datorā vairs neparādās kā lielapjoma atmiņas ierīce.

Jūsu operētājsistēmai ir jāmaina datora noklusējuma audio ieejas un izejas uz Scarlett.

Lai to pārbaudītu, dodieties uz Sistēmas iestatījumi > Skaņa un pārliecinieties, vai ir iestatīta ieeja un izvadeScarlett 2i2.

### **Visi lietotāji**

Iestatīšanas laikā ir pieejams arī otrs fails – "Papildinformācija un FAQ". Šajā failā ir ietverta papildu informācija par Easy Start, kas var būt noderīga, ja rodas problēmas ar iestatīšanu.

Pēc reģistrācijas jums ir tūlītēja piekļuve šādiem resursiem:

- Focusrite Control 2 (Pieejamas Mac un Windows versijas) skatiet piezīmi tālāk.
- Lietotāja rokasgrāmatas vairākās valodās arī vienmēr pieejamas no [downloads.focusrite.com](http://downloads.focusrite.com).
- Licenču kodi un saites papildu programmatūrai jūsu Focusrite kontā. Lai uzzinātu, kāda programmatūra ir iekļauta komplektācijāScarlett 2i2, lūdzu, apmeklējiet mūsu vietni: [focusrite.com/scarlett](http://focusrite.com/scarlett).

# <span id="page-6-0"></span>**Kas irFocusrite Control 2?**

Focusrite Control 2ir lietojumprogramma, kuru izmantojat, lai kontrolētu savuScarlettsaskarne.

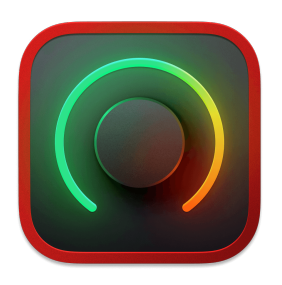

The Focusrite Control 2 ikonu

Mēs laiku pa laikam atjauninām jūsu Scarlett 2i2programmaparatūra ar jaunām funkcijām un uzlabojumiem, lai pārliecinātos, ka izmantojat visas savas iespējas Scarlett. Jūsu Scarlett 2i2 tiek atjaunināts caur Focusrite Control 2.

Atkarībā no jūsu modeļaFocusrite Control 2ļauj kontrolēt dažādas jūsu funkcijasScarlettno sava datora.

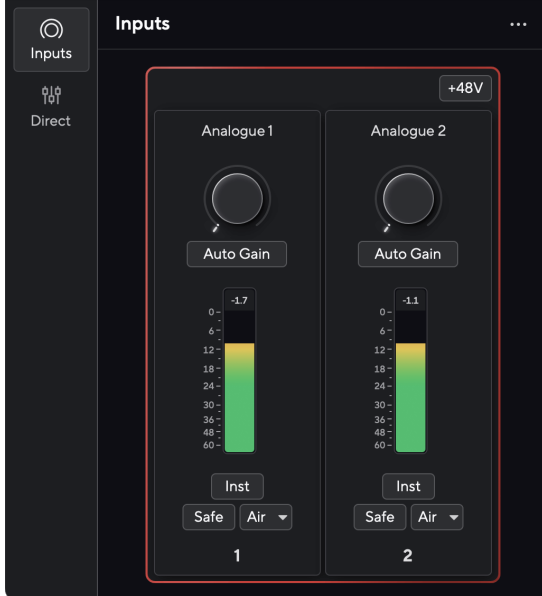

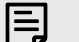

### **Piezīme**

Focusrite Control 2 ir saderīgs ar lielāko daļu ekrāna lasītāja programmatūras, ļaujot jums kontrolēt Scarlett funkcijas.

### **Instalēšana Focusrite Control 2**

Jūs varat instalēt Focusrite Control 2 operētājsistēmās Windows un Mac. Lai lejupielādētu un instalētu Focusrite Control 2:

- 1. Dodieties uz Focusrite lejupielādes vietni: [focusrite.com/downloads](http://focusrite.com/downloads)
- 2. Atrodi savu Scarlett Lejupielādes vietnē.
- 3. Lejupielādēt Focusrite Control 2 jūsu operētājsistēmai (Windows vai Mac).
- 4. Datorā atveriet mapi Lejupielādes un veiciet dubultklikšķi uz Focusrite Control 2 uzstādītājs.
- 5. Lai instalētu, izpildiet ekrānā redzamos norādījumus Focusrite Control 2.
- 6. Ja tā vēl nav, pievienojiet savu Scarlett saskarni ar datoru, izmantojot USB kabeli.
- 7. Atvērt Focusrite Control 2 un tas nosaka jūsu Scarlett automātiski.

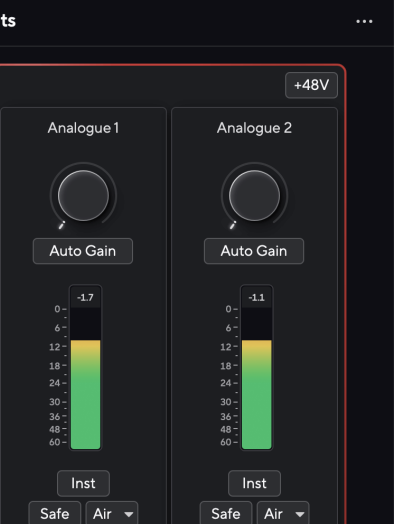

### **Piezīme**

目

Operētājsistēmā Windows, instalēšanaFocusrite Control 2instalē arī draiveri. Jūs varat lejupielādētFocusrite Control 2jebkurā laikā, pat bez reģistrācijas no plkst [downloads.focusrite.com](http://downloads.focusrite.com). Operētājsistēmā macOS jums nav nepieciešams draiveris, jums tikai jāinstalēFocusrite Control 2.

# <span id="page-7-0"></span>**Manuāla reģistrācija**

Ja jūs nolemjat reģistrēt savu Scarlett vēlākā datumā varat: [customer.focusrite.com/register](http://customer.focusrite.com/register)

Sērijas numurs ir jāievada manuāli: šo numuru varat atrast interfeisa pamatnē (baltais numurs zemāk) vai svītrkoda etiķetē uz dāvanu kastes.

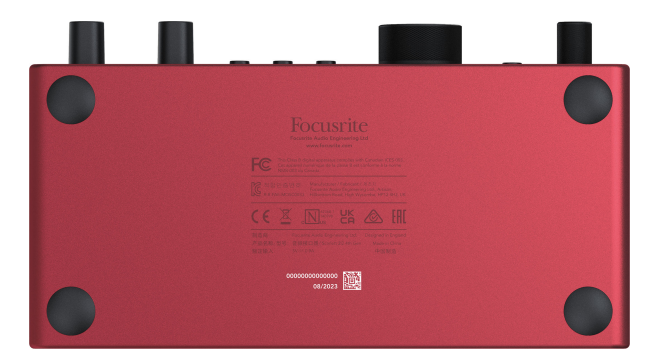

Mēs iesakām lejupielādēt un instalētFocusrite Control 2. Atvēršana Focusrite Control 2 atspējo Easy Start un atbloķē jūsu Scarlett 2i2pilns funkciju komplekts.

Easy Start režīmā interfeiss darbojas līdz 48 kHz izlases frekvencei; pēc instalēšanasFocusrite Control 2, varat strādāt ar izlases frekvenci līdz 192 kHz.

Ja neinstalējatFocusrite Control 2nekavējoties varat to lejupielādēt jebkurā laikā no: [downloads.focusrite.com](http://downloads.focusrite.com)

### **Easy Start atspējošana**

Kad esat izgājis Easy Start, instalējiet un atveriet Focusrite Control 2, jūsu Scarlett vairs nav Easy Start režīmā.

Ja tavsScarlett 2i2joprojām ir Easy Start režīmā vai arī esat izvēlējies neinstalēt Focusrite Control 2 lai atspējotu vienkāršās palaišanas režīmu:

- 1. Izslēdziet savuScarlett 2i2
- 2. Nospiediet un turiet **48V** pogu.
- 3. Saglabājot **48V** poga tiek turēta, ieslēdziet ierīciScarlett 2i2.
- 4. Pagaidiet, līdz iedegas priekšējais panelis, pēc tam atlaidiet pogu **48V** pogu.
- 5. Restartējiet (izslēdziet un ieslēdziet) savuScarlett 2i2.

Jūsu Scarlett ieslēdzas, ja Easy Start ir atspējots.

# <span id="page-8-0"></span>**Aparatūras funkcijas**

### **Priekšējais panelis**

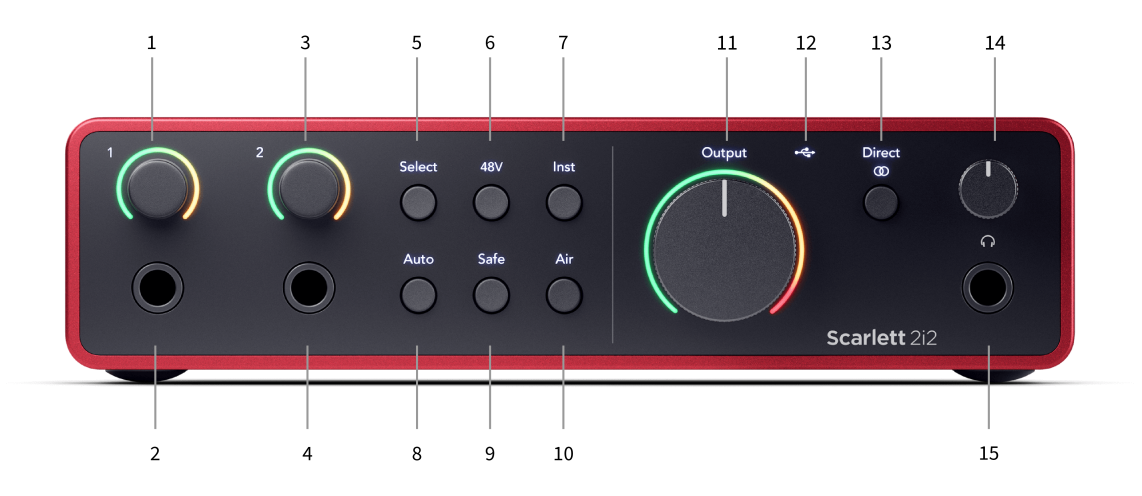

- 1. Ievade **1** Pastiprinājuma kontrole un Gain Halo pastiprinājuma vadība iestata ieejas līmeni, un Gain Halo parāda ieejas un priekšpastiprinājuma pastiprinājuma līmeņus ligzdai vai XLR mikrofona 1. ieejai.
- 2. Ievade **1** Neutrik® 6,35 mm (1/4 collu) ligzdas ligzda var izmantot gan nelīdzsvarotus mono (TS), gan balansētus mono (TRS) ligzdas kabeļus līnijas vai instrumenta līmenī. Šeit pievienojot kabeli, tiek atspējota atbilstošā XLR ieeja.
- 3. Ievade **2** Pastiprinājuma kontrole un Gain Halo Pastiprinājuma vadība iestata ievades līmeni, un Gain Halo parāda ieejas un priekšpastiprinājuma pastiprinājuma līmenus vai nu ligzdai, vai XLR mikrofona 2. ieejai.
- 4. Ievade **2** Neutrik® 6,35 mm (1/4 collu) ligzdas ligzda var izmantot gan nelīdzsvarotus mono (TS), gan balansētus mono (TRS) ligzdas kabeļus līnijas vai instrumenta līmenī. Šeit pievienojot kabeli, tiek atspējota atbilstošā XLR ieeja.
- 5. **Izvēlieties** poga nospiediet, lai pārvietotu atlasi uz nākamo priekšpastiprinātāju. Pārējās pogas mainās, lai kontrolētu atlasīto ievadi. Pašlaik atlasītā kanāla numurs deg zaļā krāsā.
- 6. **48V** poga Nospiediet, lai ieslēgtu 48 V fantoma strāvu pie XLR mikrofona ieejas, lai darbinātu kondensatora mikrofonus.
	- Kad **48V** ir ieslēgts,Scarlett 2i2 pielieto 48V fantoma strāvu abām ieejām.
- 7. **Inst** poga nospiediet, lai pārslēgtu izvēlēto 6,35 mm (1/4") ieeju starp līnijas vai instrumenta līmeni.
- 8. **Auto** poga nospiediet, lai palaistu automātiskās pastiprināšanas funkciju (sk [Auto](#page-15-0) [Gain \[16\]\)](#page-15-0).
- 9. **Drošs** poga nospiediet, lai savai ievadei ieslēgtu funkciju Clip Safe (sk [Drošs \[18\]\)](#page-17-0).
- 10. **Gaiss** poga nospiediet, lai ieslēgtu AIR režīmu (sk [GAISS \[18\]\)](#page-17-0).
- 11. Galvenais skaļrunis **Izvade** Vadības un izvades līmeņa mērītājs kontrolējiet līmeni, kas dodas uz izvadiem R un L, mērītājs parāda izvadīto līmeni.
- 12.  $\overrightarrow{C}$  USB LED deg zaļā krāsā, kad dators atpazīst interfeisu, baltā krāsā, ja tas ir pievienots, bet nav atpazīts, un izslēdzas, ja tas nav pievienots.
- 13. **Tieša**  $^{\text{free}}$  Monitora poga nospiediet, lai pārslēgtos starp trim iestatījumiem: Izslēgts (balts), Ieslēgts Mono (**Tieša** zaļš) un On Stereo ( @ zaļš).
- 14.  $\Omega$ Austinu līmena kontrole kontrolējiet austinām nosūtīto līmeni.
- 15.  $\bigcap$  Austiņu izvades ligzda pievienojiet austiņas šeit, izmantojot TRS 6,35 mm (1/4 collas) ligzdas savienotāju.

### **Aizmugurējais panelis**

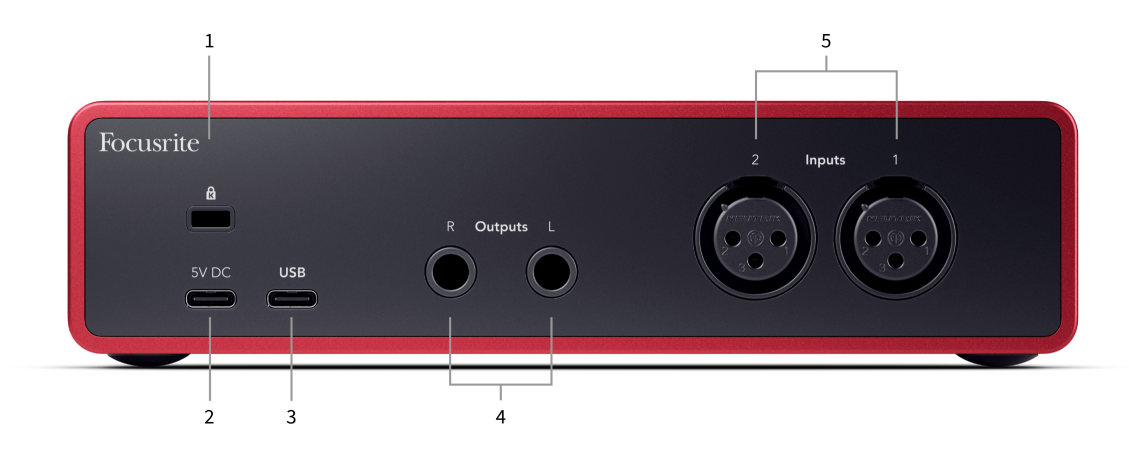

- 1.  $\alpha$  Kensington Lock, izmantojiet slēdzeni, lai nostiprinātu savu Scarlett un novērstu zādzību.
- 2. **5V DC** izvēles USB-C savienotājs, lai nodrošinātu strāvas padevi jūsu ierīcei Scarlett 2i2 ja jūsu dators nevar nodrošināt jūsu 1,5 A USB-C barošanu Scarlett 2i2
- 3. **USB** USB-C savienotājs, lai savienotu Scarlett ar datoru. Lielākajā daļā datoru varat pārsūtīt datus un barot Scarlett, izmantojot tikai šo USB portu.
- 4. Skaļrunis **Izvadi R** un **L** 6,35 mm (1/4 collas) ligzdas (TS vai TRS) ligzdas, lai savienotu Scarlett ar skaļruņiem vai pastiprinātāju. Līdzsvarotiem savienojumiem iesakām izmantot 6,35 mm (1/4 collas) TRS ligzdas kabeļus.
- 5. **Ievades 2** un **1** 3 kontaktu 3 kontaktu Neutrik® XLR savienotāji mikrofonu pievienošanai. Savienojot kaut ko ar atbilstošo līnijas līmeņa ieeju, tiek atspējota XLR ieeja.

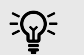

### **Ieteikums**

The Scarlett 2i2 aizmugurē ir XLR ieejas mikrofoniem un 6,35 mm (1/4") ligzdas ieejas priekšpusē instrumentiem vai līnijas līmeņa ierīcēm.

Izmantojot priekšējā paneļa ligzdas ieeju(-as), tiek atspējota XLR mikrofona ieeja. Ja nesaņemat skaņu no XLR ieejas(-ēm), pārliecinieties, ka priekšējā paneļa ligzdas ieejām nav pievienots nekas.

# <span id="page-10-0"></span>**Priekšējais panelis padziļināti**

Šajā sadaļā ir aprakstītas visas jūsu ierīces funkcijas Scarlett 2i2priekšējais panelis, ko viņi dara, kā jūs tos varētu izmantot un kā tie darbojas Focusrite Control 2.

### **Priekšpastiprinātāja ieejas pastiprinājuma iestatīšana**

Priekšpastiprinātāja ieejas pastiprinājums kontrolē, cik daudz signāla jūs sūtāt uz datoru un ierakstīšanas programmatūru.

Ir svarīgi iestatīt labu priekšpastiprinājuma ieejas pastiprinājuma līmeni, lai iegūtu vislabākās kvalitātes ierakstu. Ja priekšpastiprinātāja ieejas pastiprinājums ir pārāk zems, jūsu signāls būs pārāk kluss, un, mēģinot vēlāk palielināt tā līmeni, ierakstā var dzirdēt troksni; ja priekšpastiprinātāja ieejas pastiprinājums ir pārāk augsts, jūs varat "apgriezt" ieeju un dzirdēt ierakstā asus kroplojumus.

Lai palielinātu ievades pastiprinājumu, pārvietojiet pastiprinājuma vadību pulksteņrādītāja virzienā, savukārt, pārvietojot pastiprinājuma vadību, Gain Halo pakāpeniski iedegas pulksteņrādītāja virzienā, lai parādītu pastiprinājuma līmeni. Šī diagramma parāda pastiprinājumu dažādos līmenos:

- 1. Nav ievades pastiprinājuma
- 2. 25% ievades pieaugums
- 3. 50% ievades pieaugums
- 4. 75% ievades pieaugums
- 5. 100% ievades pieaugums

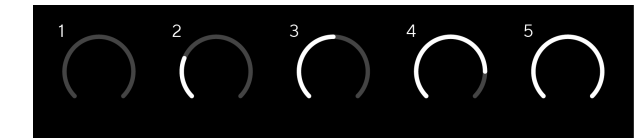

Kad regulējat ieejas pastiprinājumu, kamēr sūtāt signālu priekšpastiprinātājam, gredzens iedegas tāpat kā iepriekš, bet krāsa, zaļa, dzintara vai sarkana, parāda, cik daudz līmeņa nonāk jūsu datorā. Neilgi pēc pastiprinājuma regulēšanas pārtraukšanas skaitītāji atgriežas uz ievades mērītājiem (skatiet Ievades mērīšana).

- 1. Palielinājums pie 40%, signāls ir labs.
- 2. Pastiprinājums pie 40%, signāla priekšklips.
- 3. Pastiprinājums pie 40%, signāla apgriešana.

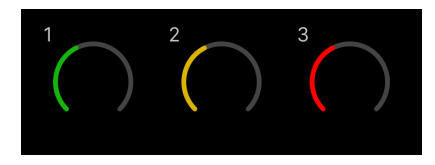

- 1. Zaļā krāsa norāda, ka signāla līmenis ir labs.
- 2. Dzintars rāda, ka signāls ir iepriekš apgriezts, tas ir augstāks, un jūs, iespējams, apgriezīsit ievadi

3. Sarkanā krāsa norāda, ka signāls ir nogriezts, jums vajadzētu samazināt pastiprinājumu.

### **Programmatūras pieauguma kontrole**

Varat arī attālināti kontrolēt priekšpastiprinājuma pastiprinājumu, izmantojot Focusrite Control 2.

Lai pielāgotu priekšpastiprinājuma pastiprinājumu Focusrite Control 2:

- 1. Noklikšķiniet uz virtuālās pogas kanālam, kuru vēlaties pielāgot, vai izmantojiet tabulēšanas taustinu, lai atlasītu priekšpastiprinājuma pastiprinājuma vadību.
- 2. Pārvietojiet peli uz augšu un uz leju vai izmantojiet bulttaustiņus, lai palielinātu vai samazinātu pastiprinājumu (ar ±1 dB soli).

Nākamajos attēlos parādīts priekšpastiprinājuma pastiprinājums ar minimālo, vidējo un maksimālo pastiprinājumu.

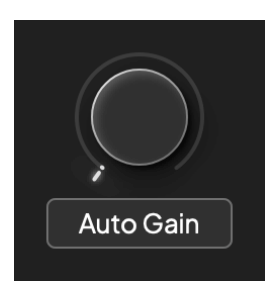

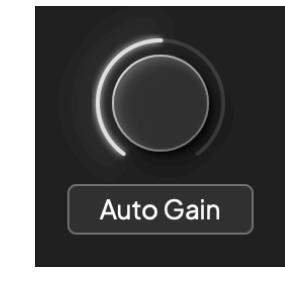

Nav ievades pastiprinājuma 50% ieguvums

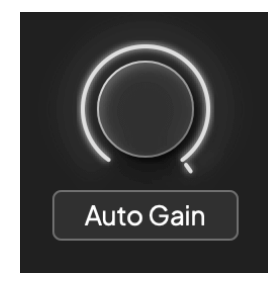

100% ieguvums

### **Ievades mērīšana**

Kad nepārvietojat ievades pastiprinājuma vadību, ievades mērīšana izmanto visu Gain Halo. Ienākošajam signālam kļūstot skaļākam (piemēram, ar lielāku ieejas pastiprinājuma iestatījumu), Gain Halo iedegas no zaļas līdz dzintaram, pirms viss Gain Halo mirgo sarkanā krāsā, lai parādītu, ka ieeja ir apgriezta.

Šajā diagrammā parādīti skaitītāji dažādos līmeņos, lai parādītu ieejas signāla līmeni:

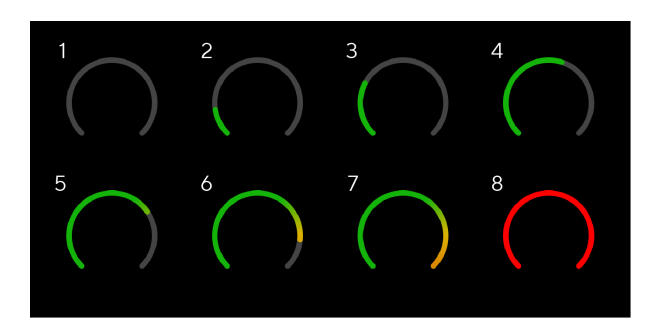

- 1. Nav ieejas signāla
- 2. -42 dBFS
- 3. -36 dBFS
- 4. -24 dBFS
- 5. -18 dBFS
- 6. -12 dBFS
- 7. -6 dBFS
- 8. 0 dBFS, apgriešana samaziniet ievades pastiprinājumu, lai izvairītos no kropļojumiem un apgriešanas.

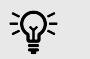

### **Ieteikums**

Ja signāls noklikšķina, klipa indikators skaitītāja augšpusē iedegas sarkanā krāsā. Ja tā notiek, atlasiet šo kanālu un samaziniet pastiprinājumu.

### **Programmatūras mērīšana**

Tādā pašā veidā kā ievades skaitītāji uz jūsu Scarlett 2i2priekšējā panelī, jūs varat redzēt ienākošo signālu uz skaitītājiem Focusrite Control 2 lai iestatītu pareizo priekšpastiprinājuma pastiprinājumu.

Kad signāls kļūst skaļāks, skaitītājs tiek ievadīts Focusrite Control 2 gaismas no zaļas līdz dzintaram (iepriekš klips).

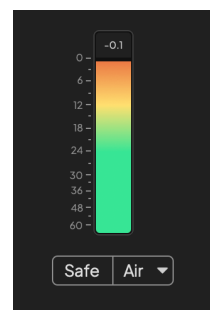

Indikators virs skaitītāja parāda maksimālo līmeni (-dBFS), kas ir augstākais līmenis šajā trasē kopš ievades pārraudzības sākuma. Virzot kursoru virs maksimālā līmena mērītāja, varat noklikšķināt, lai Atiestatīt vērtība.

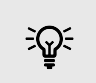

### **Ieteikums**

Ierakstīšanas laikā ir ieteicams censties sasniegt maksimālo līmeni -12 dBFS. Tas nodrošina, ka jums ir pietiekami daudz vietas, kad esat ierakstījis visus savus ierakstus.

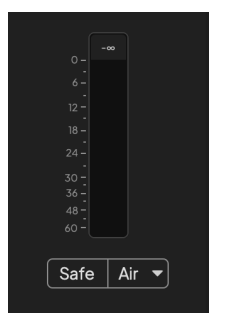

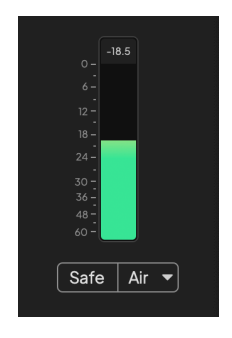

Gaida ievades signālu. Ieejas signāls ir sasniedzis -18dB

<span id="page-12-0"></span>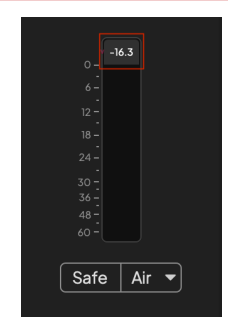

Noklikšķiniet, lai Atiestatīt pīķa līmeņa mērītājs.

Pārslogojot priekšpastiprinātāju ar pārāk lielu ieejas signālu vai pievienojot pārāk lielu pastiprinājumu, maksimālā līmeņa mērītājs iedegas sarkanā krāsā. Virziet kursoru virs maksimālā līmeņa mērītāja un noklikšķiniet uz Atiestatīt vērtība.

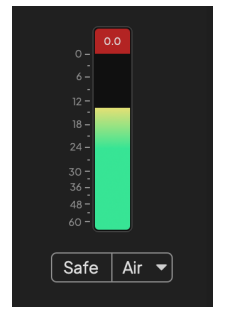

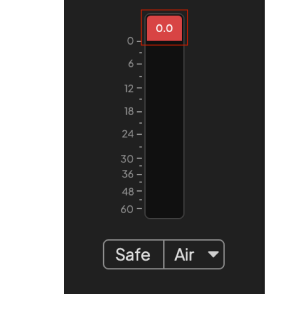

Ievade ir apgriezta. Noklikšķiniet, lai Atiestatīt maksimālā līmeņa mērītājs pēc apgriešanas.

### **Atlasiet pogu**

Daudzas priekšējā paneļa vadības ierīcesScarlett 2i2 tiek koplietoti starp priekšpastiprinātāja ieejām. The **Izvēlieties** poga pārvieto priekšpastiprinātāja vadīklas uz dažādām ieejām.

Vienmēr ir atlasīts vismaz viens priekšpastiprinātājs. Lai mainītu, kuru(-us) priekšpastiprinātāju(s) ietekmē vadīklas, nospiediet **Izvēlieties** pogu. Kad to darāt, jaunievēlētā priekšpastiprinātāja numurs iedegas zaļā krāsā, un priekšpastiprinātāja iestatījumu indikatori mainās, lai tie atbilstu jaunajam priekšpastiprinātājam.

Kad ieslēdzat savuScarlett 2i2 pēdējais atlasītais priekšpastiprinātājs pirms tā izslēgšanas paliek atlasītais priekšpastiprinātājs.

### **Priekšpastiprinātāju savienošana**

Priekšpastiprinātāju saistīšana ļauj vienlaikus vadīt divus priekšpastiprinātājus, izmantojot vienu priekšpastiprinātāju vadīklu komplektu. Varat saskaņot pastiprinājuma vadīklas diviem priekšpastiprinātājiem un iespējot citas priekšpastiprinātāja vadīklas. Tas ir noderīgi stereo ierakstīšanai, piemēram, mikrofonu pārim, stereo sintezatoram vai tastatūrai.

Lai saistītu priekšpastiprinātājus:

• Nospiediet un turiet **Izvēlieties** pogu uz vienu sekundi.

### Kad esat izveidojis priekšpastiprinājuma saiti:

• Abi priekšpastiprinātāja numuri ir gaiši zaļā krāsā un Gain Halos uz laiku līdz to priekšpastiprinājuma līmenim.

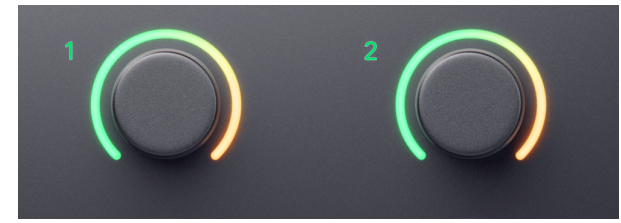

- Priekšpastiprinājuma pastiprinājuma līmenis ir iestatīts uz mazāko vērtību jaunizveidotajam pārim.
- Priekšpastiprinājuma iestatījumi tiek mantoti no pašlaik atlasītā priekšpastiprinātāja, piemēram, ir atlasīts priekšpastiprinātājs 1, tāpēc priekšpastiprinātājs 2 manto, **Gaiss**, **Drošs** un **Inst** iestatījumi no priekšpastiprinātāja 1.
- Mainot jebkuru priekšpastiprinājuma iestatījumu, tiek mainīts abu priekšpastiprinātāju stāvoklis.
- Pielāgojot pastiprinājuma kontroli, tiek mainīts abu priekšpastiprinātāju pastiprinājuma līmenis, un tas tiek rādīts abos Gain Halos.
- 48V atspējo abiem priekšpastiprinātājiem.

### **Priekšpastiprinātāju atsaistīšana**

Lai atsaistītu priekšpastiprinātājus, turiet nospiestu **Izvēlieties** pogu vienu sekundi. Atsaistot pāri:

- Pirmais iepriekš saistītā pāra priekšpastiprinātājs tiek atlasīts un iedegas zaļā krāsā.
- Pastiprinājuma līmeņi un priekšpastiprinājuma iestatījumi paliek nemainīgi, taču tagad varat tos mainīt neatkarīgi.

### **Priekšpastiprinātāju savienošana Focusrite Control 2**

### **Priekšpastiprinātāju savienošana**

Lai saistītu priekšpastiprinātājus no Focusrite Control 2:

- 1. Virziet kursoru virs priekšpastiprinātāja, kuru vēlaties saistīt.
- 2. Noklikšķiniet uz elipses ikonas

3. Klikšķis Saite ar analogo 2 (vai līdzīgi atkarībā no priekšpastiprinātāja).

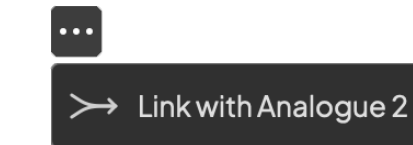

Saistītie priekšpastiprinātāji parāda  $\mathcal{O}$  ikonu blakus viņu vārdam.

### **Priekšpastiprinātāju atsaistīšana**

Lai atsaistītu priekšpastiprinātājus no Focusrite Control 2:

- 1. Virziet kursoru virs priekšpastiprinātāja, kuru vēlaties atsaistīt.
- 2. Noklikšķiniet uz elipses ikonas
- 3. Klikšķis Sadalīti kanāli.

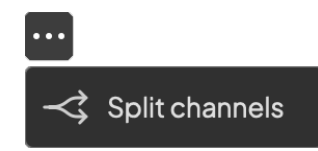

- Pirmais iepriekš saistītā pāra priekšpastiprinātājs tiek atlasīts un iedegas zaļā krāsā.
- Pastiprinājuma līmeņi un priekšpastiprinājuma iestatījumi paliek nemainīgi, taču tagad varat tos mainīt neatkarīgi.

### <span id="page-14-0"></span>**48 V poga (fantoma barošana)**

**48V**, ko parasti dēvē arī par "fantoma barošanu", nosūta 48 voltus no jūsu interfeisa XLR savienotāja uz ierīcēm, kurām darbam nepieciešama jauda. Visizplatītākā izmantošana ir strāvas nosūtīšana uz kondensatora mikrofoniem, taču jums var būt arī nepieciešams **48V** iebūvētiem mikrofonu priekšpastiprinātājiem, aktīviem dinamiskiem mikrofoniem un aktīvajiem DI kastēm.

Lai ieslēgtu 48 V:

- 1. Savienojiet savu mikrofonu vai citu barošanas ierīci ar XLR ieeju savā interfeisā, izmantojot XLR kabeli. **48V** netiek nosūtīts uz 6,35 mm (1/4") ligzdas ieejām.
- 2. Samaziniet priekšpastiprinātāja pastiprinājuma vadību, lai izvairītos no nevēlamiem uznirstošiem un klikšķiem.
- 3. Nospiediet pogu **48V** poga (vai atbilstošā programmatūras poga)

The **48V** ikona iedegas zaļā krāsā, lai parādītu, ka tā ir iespējota.

48 V fantoma strāva tagad tiek nosūtīta uz abām jūsu XLR ieejām Scarlett 2i2 un visām ierīcēm, kas pievienotas XLR ieejām.

### **48V (Phantom Power) programmatūras vadība**

Lai iespējotu 48V (Phantom Power) no Focusrite Control 2 noklikšķiniet uz +48V pogu. Tas ir tas pats, kas nospiest 48 V pogu uz Scarlett 2i2 aparatūra.

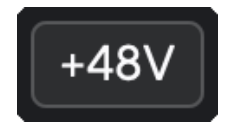

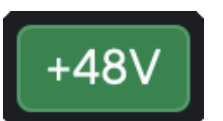

+48V Fantoma izslēgšana +48V Fantoma barošana ieslēgta

### **Svarīgs**

 $(\cdot)$ 

Ja nejauši nosūtāt **48V** fantoma barošana ar nepareizu ieeju, lielākā daļa mūsdienu cita veida mikrofonu, piemēram, dinamiskie vai lentes, netiks bojāti, taču daži vecāki mikrofoni var tikt bojāti. Ja neesat pārliecināts, lūdzu, pārbaudiet sava mikrofona lietotāja rokasgrāmatu, lai pārliecinātos, ka tas ir droši lietojams **48V** fantoma spēks.

### **Inst (instrumentu) pogas un līnijas līmeņa ievades**

The **Inst** Poga (Instruments) ietekmē tikai 6,35 mm (1/4 collas) līnijas ievadi atlasītajam kanālam. Tā maina to no ieejas, kas piemērota*līnijas līmenī*ierīces uz ieeju, kas ir labāk piemērota instrumentu līmena ierīcēm.

Lai iespējotu vai atspējotu instrumenta režīmu 6,35 mm (1/4") ligzdas ieejai, nospiediet **Inst** pogu vienu reizi. Zaļie šovi **Inst** ir iespējots, un tiek rādīts balts **Inst** ir atspējots. Iespējojot Inst un pievienojot Scarlett ligzdu, minimālais ieejas pastiprinājums tiek mainīts uz +7 dB.

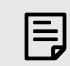

### **Piezīme** Kad **Inst** gaisma ir balta, 6,35 mm ligzdas ieeja ir līnijas līmenī.

Kad **Inst** ir iespējots (zaļš), jūs varat pievienot instrumenta līmeņa ierīces 1/4" ieejām, piemēram, bet ne tikai:

- Elektriskās vai elektroakustiskās ģitāras tieši un ar efektu pedāļiem.
- Elektriskie basi
- Akustiskie instrumenti ar noņēmējiem, piemēram, vijoles, kontrabasi utt.

Kad **Inst** ir atspējots (balts), jūs varat savienot līnijas līmeņa ierīces ar 6,35 mm (1/4") ieejām, piemēram, bet ne tikai:

- Sintezatori
- Klaviatūras
- Bungu mašīnas
- Ārējo mikrofonu priekšpastiprinātāji

### **Instrumentu/līnijas programmatūras vadība**

Lai pārslēgtos starp instrumentu un līniju no Focusrite Control 2 noklikšķiniet uz**Inst**pogu vienu reizi.

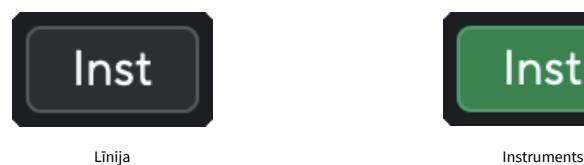

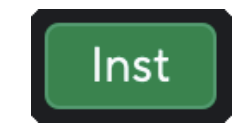

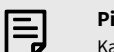

### **Piezīme**

Kad pārslēdzaties starp **Inst** un Line, pastiprinājums paliek pēdējā iestatītajā līmenī.

### <span id="page-15-0"></span>**Auto Gain**

Auto Gain ļauj nosūtīt signālu uz jūsuScarlett 2i2(piemēram, dziedot vai spēlējot savu instrumentu) 10 sekundes un ļaujiet Scarlett iestatīt labu līmeni jūsu priekšpastiprinātājiem. Ja atklājat, ka līmeņi nav pareizi, varat manuāli pielāgot pastiprinājuma vadīklas, lai pirms ierakstīšanas precīzi noregulētu līmeņus.

Lai izmantotu automātisko pastiprināšanu:

- 1. Nospiediet pogu **Izvēlieties** pogu, lai pārvietotu priekšpastiprinātāja vadīklas uz pareizo priekšpastiprinātāju.
- 2. Nospiediet balto **Auto** pogu uz jūsu Scarlett vai atbilstošo programmatūras pogu. The **Auto** ikona desmit sekundes deg zaļā krāsā. Atbilstošais Gain Halo pārvēršas par desmit sekunžu atpakaļskaitīšanas taimeri.

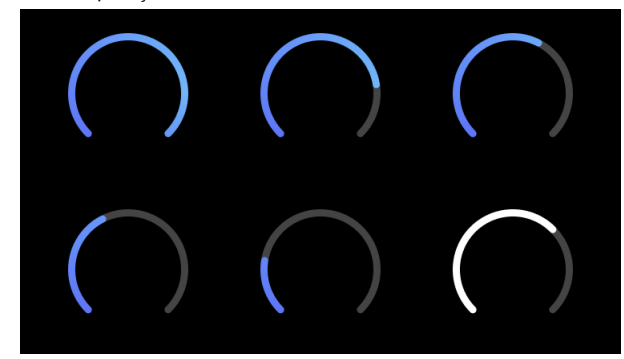

3. Runājiet vai dziediet mikrofonā vai spēlējiet savu instrumentu automātiskās pastiprināšanas laika atskaites laikā. Veiciet ierakstīšanas laikā tā, kā to darītu, lai pārliecinātos, ka automātiskais pastiprinājums iestata labu līmeni.

Ja automātiskais pastiprinājums bija veiksmīgs, Gain Halo iedegas zaļā krāsā, pirms pastiprinājuma vērtība uz sekundi tiek parādīta uz Gain Halo. Pastiprinājums tagad ir iestatīts labā līmenī jūsu ierakstam.

Ja Auto Gain neizdodas, Gain Halo deg sarkanā krāsā. Lūdzu, skatiet sadaļu, [Gain Halo kļuva](#page-16-0) [sarkans \[17\]](#page-16-0), lai iegūtu vairāk informācijas.

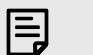

### **Piezīme**

ScarlettAutomātiskais pastiprinājums nodrošina, ka jūsu līmeņi ir iestatīti pareizi, ne tikai izmantojot ievades signālu, bet arī faktorus:

- Priekšpastiprinātāja trokšņu grīda.
- Digitālais klusums.
- Starpkanālu šķērsruna.
- Nevēlami sitieni vai triecieni uz jūsu mikrofoniem.

### **Automātiskās pastiprināšanas programmatūras vadība**

Lai izmantotu Auto Gain in Focusrite Control 2:

1. Noklikšķiniet uz pogas Auto Gain Focusrite Control 2.

# **Auto Gain**

2. Runājiet vai dziediet mikrofonā vai spēlējiet savu instrumentu automātiskās pastiprināšanas laika atskaites laikā. Veiciet ierakstīšanas laikā tā, kā to darītu, lai pārliecinātos, ka automātiskais pastiprinājums iestata labu līmeni. Sākas automātiskās pastiprināšanas process, un programmatūras Gain halo pārvēršas par atpakaļskaitīšanas taimeri.

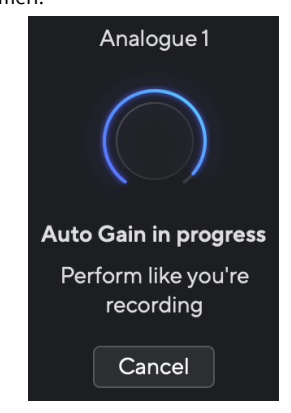

Ja automātiskais pastiprinājums bija veiksmīgs, Gain Halo iedegas zaļā krāsā, pirms pastiprinājuma vērtība uz sekundi tiek parādīta uz Gain Halo. Pastiprinājums tagad ir iestatīts labā līmenī jūsu ierakstam.

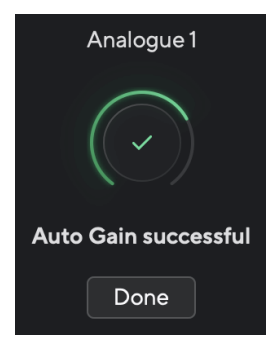

### <span id="page-16-0"></span>**Gain Halo kļuva sarkans**

Ja ievades signāls nav piemērots automātiskajam pastiprinājumam (piemēram, nav signāla), pēc desmit sekundēm automātiskais pastiprinājums apstājas un Gain Halo uz sekundi iedegas sarkanā krāsā. Pastiprinājums atgriežas pie vērtības, ko iestatījāt pirms automātiskās pastiprināšanas palaišanas.

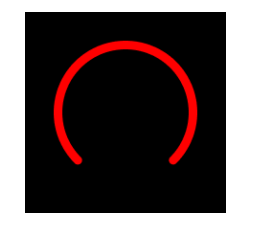

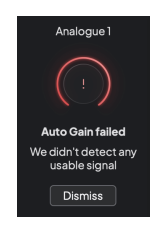

Hardware Gain Halo Focusrite Control 2 Automātiskā pastiprināšana neveiksmīga

Pirms automātiskās pastiprināšanas atkārtotas palaišanas pārliecinieties, vai ieejai ir pareizi pievienots savienojums, ja izmantojat kondensatora mikrofonu, ir ieslēgts 48 V spriegums un automātiskās pastiprināšanas darbības laikā tiek atskaņota skaņa.

# 冃

**Piezīme**

Lai atceltu automātisko pastiprināšanu, jebkurā procesa laikā vēlreiz nospiediet pogu Auto Gain. Pastiprinājums atgriežas pie vērtības, ko iestatījāt pirms automātiskās pastiprināšanas palaišanas.

### **Daudzkanālu automātiskais pastiprinājums**

Auto Gain ļauj nosūtīt signālu uz jūsuScarlett 2i2(piemēram, dziedot vai spēlējot savu instrumentu) 10 sekundes un ļaujiet Scarlett iestatīt labu līmeni jūsu priekšpastiprinātājiem. Ja atklājat, ka līmeņi nav pareizi, varat manuāli pielāgot pastiprinājuma vadīklas, lai pirms ierakstīšanas precīzi noregulētu līmenus.

Daudzkanālu automātiskais pastiprinājums sāk automātiskās pastiprināšanas procesu visiem priekšpastiprinājuma kanāliem jūsu saskarnē. Tas ir īpaši noderīgi, lai ātri iestatītu līmeņus situācijās, kad vienlaikus izmantojat vairākus kanālus, piemēram:

- Nosakiet sev līmeņus, ja spēlējat ģitāru un dziedat vienlaikus.
- Bundzinieka līmeņu iestatīšana, ja bungu komplektā ir vairāki mikrofoni.
- Līmenu iestatīšana grupai, kas ieraksta tiešraidē kopā.

Lai sāktu daudzkanālu automātiskās pastiprināšanas procesu:

1. Turiet **Auto** pogu divas sekundes.

The **Auto** ikona izzūd starp izslēgtu un zaļo uz desmit sekundēm, un Gain Halos visiem kanāliem pārvēršas par desmit sekunžu atpakaļskaitīšanas taimeriem.

2. Runājiet vai dziediet mikrofonā vai spēlējiet savu instrumentu automātiskās pastiprināšanas laika atskaites laikā. Veiciet ierakstīšanas laikā tā, kā to darītu, lai pārliecinātos, ka automātiskais pastiprinājums iestata labu līmeni.

Ja automātiskais pastiprinājums bija veiksmīgs, Gain Halos ir gaiši zaļš pirms pastiprinājuma vērtības uz sekundi tiek parādīts Gain Halos. Pastiprinājums tagad ir iestatīts labā līmenī jūsu ierakstam.

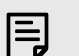

### **Piezīme**

pastiprināšanas palaišanas.

Lai atceltu automātisko pastiprināšanu, jebkurā procesa laikā vēlreiz nospiediet pogu Auto Gain. Pastiprinājums atgriežas pie vērtības, ko iestatījāt pirms automātiskās

### <span id="page-17-0"></span>**Klipu drošā poga**

The **Drošs** poga attiecas uz Clip Safe, kas automātiski pielāgo priekšpastiprinājuma pastiprinājumu, ja pastāv risks, ka tas var tikt izgriezts.

Apgriešana notiek, ja pastiprinājums ir iestatīts pārāk augsts, lai ierakstītu skaņu, un jūsu ieeja pārslogo priekšpastiprinātāju. Izgriešanas simptoms ir priekšpastiprinājuma kropļojumi, kas bieži ir nepatīkami un var sabojāt ierakstu. Clip Safe palīdz jums no tā izvairīties, tādēļ, ja jūsu ievade tuvojas izgriešanai, Clip Safe samazina priekšpastiprinājuma pastiprinājumu, tāpēc jums nebūs atkārtoti jāieraksta uzņemtais.

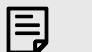

### **Piezīme**

Clip Safe ir pieejams tikai ar frekvenci līdz 96 kHz, to nevar izmantot ar četrjoslu (176,4 kHz un 192 kHz) izlases frekvenci. Safe LED iedegas sarkanā krāsā, lai parādītu, kad tas nav pieejams.

### Lai iespējotu klipu **Drošs**:

- 1. Nospiediet pogu **Izvēlieties** pogu, lai pārvietotu priekšpastiprinātāja vadīklas uz pareizo priekšpastiprinātāju.
- 2. Nospiediet pogu **Drošs** pogu interfeisā vai atbilstošo programmatūras pogu.

Iespējojot Safe, **Drošs** ikona deg zaļā krāsā. Droša ikona deg baltā krāsā, kad tā ir atspējota un pieejama.

Ja, izmantojot priekšpastiprinājuma saiti, ir atlasītas divas ieejas, **Drošs** tiek piemērots abiem priekšpastiprinātājiem.

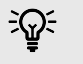

### **Ieteikums**

Kad iespējojat Clip Safe, jūsu Scarlett nepārtraukti uzrauga jūsu ievades signālus līdz pat 96 000 reižu sekundē, un, izmantojot analogo priekšpastiprinājuma regulēšanu un DSP, Clip Safe ievērojami samazina izgriešanas risku.

### **Klipu drošs Focusrite Control 2**

Lai iespējotu Clip Safe no Focusrite Control 2, noklikšķiniet uz Drošs poga:

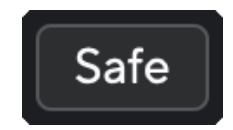

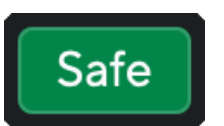

Droši izslēgts Drošs ieslēgts

### **Gaisa režīmi**

Air ļauj mainīt Scarlett priekšpastiprinājuma skaņu ar diviem dažādiem režīmiem; Gaisa klātbūtne vai gaisa klātbūtne un harmoniskā piedziņa.

Gaiss ietekmē mikrofona, līnijas un instrumentu ievades.

Lai iespējotu gaisu, atlasiet savu ievadi, vienreiz nospiediet pogu Gaisa, lai aktivizētu gaisa klātbūtni, vēlreiz nospiediet pogu Gaisa klātbūtne un Harmoniskais diskdzinis un vēlreiz, lai izslēgtu. Gaisa gaismas diode maina krāsu, lai parādītu, kuru režīmu esat izvēlējies:

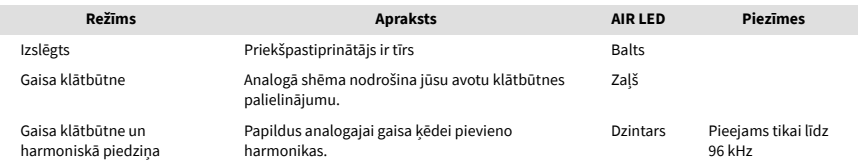

### **Gaisa programmatūras vadība**

Lai iespējotu AIR no Focusrite Control 2 noklikšķiniet uz Gaiss pogu. Tas ir tas pats, kas nospiest Gaiss pogu uz Scarlett 2i2 aparatūra.

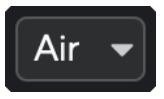

Gaisa izslēgšana

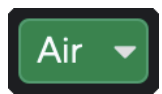

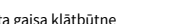

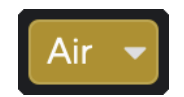

Atlasīta gaisa klātbūtne **Atlasīts gaisa klātbūtne un braukšana** 

Kad noklikšķināt Focusrite Control 2Gaisa poga tiek aktivizēts pēdējais atlasītais gaisa režīms. Lai mainītu atlasīto gaisa režīmu (Klātbūtne vai Klātbūtne un braukšana), noklikšķiniet uz bultiņas, lai parādītu nolaižamo izvēlni.

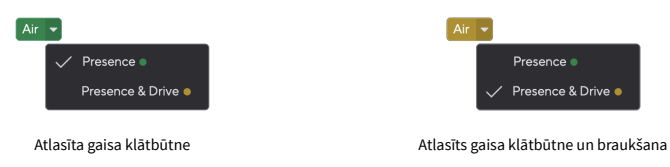

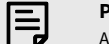

### **Piezīme**

Air Presence & Drive ir pieejams tikai ar frekvenci līdz 96 kHz, to nevar izmantot četrjoslu (176,4 kHz un 192 kHz) izlases frekvencēs.

### <span id="page-18-0"></span>**Izvades kontrole un līmeņa mērītājs**

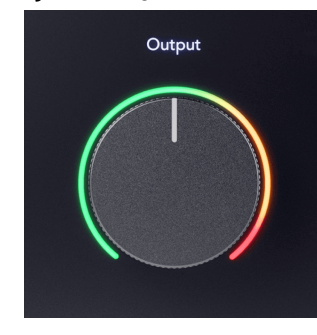

The **Izvade** vadība un izejas līmeņa mērītājs ir saistīti ar signāliem, kas nonāk 1. un 2. izejā jūsu ierīces aizmugurē. Scarlett 2i2, izejas, kuras visbiežāk pievienojat monitora skaļruņiem.

The **Izvade** vadība iestata līmeni izejās no nekā (pilnībā pretēji pulksteņrādītāja virzienam) uz pilna mēroga izvadi (pilnībā pulksteņrādītāja virzienā).

Izvades līmeņa mērītājs ap izvades līmeņa vadību ir iepriekš izbalēšanas mērītājs (to neietekmē vadības ierīces pozīcija), kas parāda datora signāla līmeni.

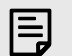

### **Piezīme**

Dažos gadījumos jūs joprojām varat dzirdēt skaņu no monitoriem, kad **Izvade** vadība ir pilnībā pretēji pulksteņrādītāja virzienam, varat pielāgot monitora līmeņus, lai atrisinātu šo problēmu:

- 1. Samaziniet interfeisu **Izvade** kontrole un monitoru līmeņa kontrole.
- 2. Pagrieziet **Izvade** kontrolēt līdz maksimumam (vai nedaudz zem maksimuma).
- 3. Atskaņojiet skaņu no savas sistēmas.
- 4. Palieliniet monitora līmeņa vadības ierīces, līdz līmenis ir visskaļākais, kas jums nepieciešams.

Jums vairs nevajadzētu dzirdēt skaņu, kad **Izvade** kontrole ir minimāla. Jums ir arī lielāka kontrole pār līmeni, izmantojot visu diapazonu **Izvade** kontrole. Iestatot to nedaudz zem maksimālā līmeņa, jums ir arī nedaudz papildu skaļums, ja jums tas ir nepieciešams vai vēlaties klausīties skaņas skaļākā līmenī nekā parasti.

### **Tiešā monitora poga**

Tieša Monitors<sup>®rect</sup>ļauj dzirdēt signālus, kas nonāk saskarnes ieejās, tiem neizejot caur datoru. Tas nozīmē, ka jūs dzirdat ievades bez latentuma un bez efektiem.

Iespējams, vēlēsities izmantot tiešo uzraudzību divu iemeslu dēļ:

- 1. Jums ir latentums vai aizkave starp skaņas izdošanu un tās atklausīšanu no programmatūras. Izslēdzot programmatūras ievades skaņu un ieslēdzot Direct Monitor, jūs vairs nedzirdat latentumu.
- 2. Jūs vēlaties dzirdēt tīru, neietekmētu signālu, kas nonāk jūsu Scarlett, nevis klausīties programmatūras izvadi, kam var būt efekti un spraudņi, kas maina jūsu avota skanējumu.

Kad tiešais monitors ir izslēgts,  $\overset{\text{Direct}}{\infty}$ ikona iedegas baltā krāsā. The Scarlett 2i2 ir divi dažādi Direct Monitor iestatījumi, mono un stereo, lai iespējotu Direct Monitor:

• Nospiediet pogu  $\overline{\text{}}^{\text{inect}}$  pogu vienu reizi **mono** tieša uzraudzība, signāli, kas atrodas 1. un 2. ieejā, būs stereo attēla centrā. Tas ir noderīgi, lai ierakstītu divus mono avotus, piemēram, ģitāru un balsi.

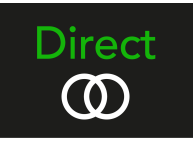

• Nospiediet pogu pogu otro reizi, lai **stereo** tiešā uzraudzība, 1. ieeja tiek panoramēta pa kreisi, ieeja 2 tiek panoramēta pa labi. Tas ir noderīgi, lai ierakstītu stereo ierīci, piemēram, stereo mikrofonu pāri, stereo sintezatoru vai tastatūru.

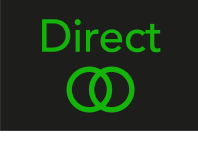

冃

**Piezīme**

Ja signālu dzirdat divas reizes vai saņemat divkāršu vai nedaudz fāzētu skaņu, iespējams, ir ieslēgts Direct Monitor un skaņa tiek dzirdama no programmatūras. Varat:

- Izslēdziet ierakstu, kuru ierakstāt savā DAW programmatūrā.
- Izslēdziet Direct Monitor un klausieties tikai skaņu, kas nāk no jūsu DAW programmatūras.

### **Tiešā monitora regulēšana**

No Focusrite Control 2 varat iespējot un pielāgot Direct Monitor mix, lai līdzsvarotu ievadi ar atskaņošanas kanāliem no programmatūras.

Lai iespējotu Direct Monitor, programmā Focusrite Control 2 noklikšķiniet uz cilnes Direct un cilnes augšdaļā noklikšķiniet uz programmatūras Direct Monitor slēdža. Slēdzis iedegas zaļā krāsā un Direct indikators zaļā krāsā Scarlett 2i2priekšējais panelis.

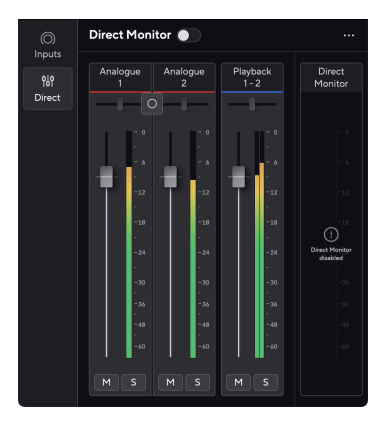

![](_page_19_Picture_5.jpeg)

Tiešais monitors izslēgts Tiešais monitors ieslēgts

### **Lai pielāgotu tiešā monitora kombināciju:**

- 1. Atvērt Focusrite Control 2.
- 2. Noklikšķiniet uz cilnes Tiešais.

![](_page_19_Picture_11.jpeg)

3. Izmantojiet miksera kanālus (faderus, Mute un Solo pogas), lai pielāgotu Analogue 1, Analogue 2 un Playback 1-2 līmeņus.

Pēdējais metrs zem **Tiešais monitors** parāda kombinēto līmeni, kas iet uz jūsu monitora un austiņu izvadiem.

### <span id="page-20-0"></span>**Miksera kanālu izmantošana**

Katram miksera kanālam ir vairākas funkcijas.

# .5

### 1. **Sajauciet kanāla nosaukumu**

Tas parāda maisītāja ievades nosaukumu.

### 2. **Stereo/mono slēdzis** un **Pan**

Tiešā monitora režīma poga starp kanāliem maina tiešā monitora režīmu starp mono

### $\boxed{\circ}$  un stereo  $\boxed{\circ}$ .

Panoramēšanas indikatori abās pusēs parāda, kur šis kanāls ir panoramēts tiešā monitora kombinācijā. Panna nav rediģējama, un tai ir divi stāvokļi atkarībā no atlasītā tiešā monitora: centrālais (mono) cietais kreisais un cietais labais (stereo).

### 3. **Fader**

Fader pielāgo līmeni, kas dodas uz jūsu miksēšanas galamērki. Alt, opcija ╲ vai veiciet dubultklikšķi, lai atiestatītu.

Faderi neietekmē pašlaik ierakstāmos avotus.

### 4. **Mērītājs**

Tas parāda kanāla līmeni dBFS formātā. Zaļā krāsa parāda labu līmeni, un dzintara krāsa nozīmē, ka līmenis ir ļoti augsts.

Jūs redzēsit divus metrus stereo kanāliem, pa vienam katrā kreisajā un labajā pusē. Mērītājs rāda līmeņa post-fader, fader iestatījums ietekmēs skaitītāju.

### 5. **Mute un Solo**

Izslēgt skaņu — noklikšķiniet uz pogas Izslēgt skaņu **Mudakas lai apklusinātu kanālu miksā**. Poga Mute deg zilā krāsā  $M$  kad tas ir iespējots. Varat vienlaikus izslēgt vairākus kanālus.

Solo — noklikšķiniet uz pogas Solo **lai atskanotu celinu solo, apklusinot visus citus** miksa kanālus. Poga Solo iedegas dzeltenā krāsā salkad tas ir iespējots. Iespējojot Solo vairākos kanālos, tiek apklusināti visi kanāli, kuriem nav iespējots Solo, ti, jūs dzirdēsiet visus Solo kanālus.

Ja iespējojat gan Mute, gan Solo, pēdējā noklikšķinātajai opcijai ir prioritāte.

### **Austiņu izeja**

![](_page_20_Picture_21.jpeg)

Austiņu izeja ir 6,35 mm (¼") TRS ligzda. Daudzām austiņām ir 3,5 mm TRS ligzda, lai tās savienotu ar savu Scarlett 2i2 jums ir jāizmanto TRS 6,35 mm līdz 3,5 mm adapteris.

Vadība virs austiņu izejas kontrolē austiņu līmeni.

Dažas augstākas pretestības austiņas var būt klusas, izmantojot tās ar a Scarlett 2i2, iesakām izmantot austiņas ar pretestību līdz 300Ω.

![](_page_20_Picture_25.jpeg)

### **Piezīme**

Dažām austiņām un ligzdas adapteriem var būt TS vai TRRS savienotāji, piemēram, ja tiem ir kabelī iebūvēts mikrofons vai skaļuma regulators. Maz ticams, ka šīs austiņas darbosies pareizi. Ja rodas problēmas, izmantojiet austiņas un ligzdas adapteri ar TRS ligzdas savienotājiem.

# <span id="page-21-0"></span>**Aizmugurējais panelis padziļināti**

Šajā sadaļā ir aprakstītas visas jūsu ierīces funkcijas Scarlett 2i2aizmugurējā panelī, ko viņi dara, kā jūs tos varētu izmantot un kā tie darbojas Focusrite Control 2.

### **USB savienojumi**

### **USB ports**

C tipa USB ports, kas apzīmēts **USB** ir savienot Scarlett ar datoru.

![](_page_21_Picture_6.jpeg)

Savienojums ar datoru nodrošina USB barošanu, divvirzienu audio saziņu un savienojumu ar Focusrite Control 2.

### **5V DC Osta**

Lielākajai daļai datoru jums nav jāizmanto **5V DC** osta. Tomēr, ja jūsu datora USB porti nevar nodrošināt 900 mA, mēs esam iekļāvuši a **5V DC** portu, lai Scarlett varētu darbināt no elektrotīkla, izmantojot USB barošanas avotu.

The Scarlett 2i2 patērē lielu enerģijas daudzumu. Dažās lielas jaudas situācijās, piemēram, atskaņojot austiņas lielā skaļumā, dažu datoru USB porti var nenodrošināt pietiekami daudz enerģijas un jūsu Scarlett 2i2 var atvienoties vai USB ikona  $\overrightarrow{C}$  mirgo sarkanā krāsā.

Ja novērojat šādu darbību, mēs iesakām izmantot tīkla barošanas bloku, lai Scarlett barotu, izmantojot **5V DC** osta.

![](_page_21_Picture_12.jpeg)

### **USB Ikona Mirgo Sarkanā Krāsā**

Ja USB ikona mirgo sarkanā krāsā, tas nozīmē, ka jūs Scarlett 2i2 nesaņem pietiekami daudz jaudas.

Lai atrisinātu šo problēmu:

- Pārliecinieties, vai izmantojat oriģinālo USB kabeli, kas iekļauts komplektācijā Scarlett.
- Pārbaudiet citu datora USB pieslēgvietu un pārliecinieties, vai tiek izveidots savienojums tieši ar datoru, nevis izmantojot USB centrmezglu.
- Ja nepieciešams, izmantojiet otro **5V DC** ports aizmugurē Scarlett 2i2. Pievienojiet otru USB kabeli no atsevišķa USB barošanas bloka. Nepievienojiet strāvas adapteri, kamēr atskaņojat audio.

### **Skaļruņu izejas**

**Izejas L** un **R** ir līnijas līmeņa izejas, lai savienotu jūsu Scarlett 2i2 uz pastiprinātāju vai aktīviem monitoriem. Izejas ir līdzsvarotas 1/4" TRS ligzdas izejas, tās var izmantot vai nu ar nesabalansētu TS vai balansētu TRS ligzdas kabeļiem.

Jūsu Scarlett 2i2priekšējais panelis **Izvade** ciparnīca kontrolē līmeni, uz kuru nosūtīts **Izejas L** un **R**.

### **Mikrofona ieejas**

3 kontaktu XLR savienotājs **Ievade** ir mikrofona līmenī un paredzēts mikrofonu pievienošanai.

Jūs varat kontrolēt mikrofona līmeni, izmantojot atbilstošo ievades pastiprinājuma vadību priekšējā panelī. 48 V fantoma barošana ir pieejama arī tad, ja izmantojat kondensatora mikrofonu, varat iespējot fantoma barošanu, izmantojot priekšējā paneļa 48 V pogu.

![](_page_21_Picture_25.jpeg)

### **Ieteikums**

The Scarlett 2i2 aizmugurē ir XLR ieejas mikrofoniem un 6,35 mm (1/4") ligzdas ieejas priekšpusē instrumentiem vai līnijas līmeņa ierīcēm.

Izmantojot priekšējā paneļa ligzdas ieeju(-as), tiek atspējota XLR mikrofona ieeja. Ja nesaņemat skaņu no XLR ieejas(-ēm), pārliecinieties, ka priekšējā paneļa ligzdas ieejām nav pievienots nekas.

# <span id="page-22-0"></span>**Studijas komplekta piederumi**

### **Mikrofons CM25 MkIII**

Scarlett CM25 MkIII mikrofons ar Scarlett Studio komplektu ir kondensatora mikrofons, kas ir ideāli piemērots studijas kvalitātes vokāla un lielākās daļas akustisko instrumentu ierakstīšanai.

Varat izmantot CM25 MKIII, lai ierakstītu gandrīz jebko, taču jums patiks, kā tas skan vokālā un ģitārā, pateicoties tā spilgtajam, skaidram un detalizētajam raksturam.

Mēs esam iekļāvuši arī priekšējo stiklu CM25 MKIII, lai samazinātu sprāgstvielas un vēja radīto troksni, kad ierakstāt vokālu vai izrunātu vārdu.

Lai izmantotu CM25 MkIII ar savu Scarlett 2i2:

- 1. Pagrieziet kanāla ieejas pastiprinājumu līdz minimumam un izslēdziet 48 V.
- 2. Savienojiet CM25 MkIII ar XLR ieeju savā ierīcē Scarlett 2i2 izmantojot komplektācijā iekļauto XLR uz XLR kabeli.
- 3. Nospiediet pogu **48V** pogu, lai ieslēgtu 48 V fantoma barošanu.
- 4. Iestatiet ievades pastiprinājumu, kā norādīts sadaļā [Priekšpastiprinātāja ieejas](#page-10-0)  [pastiprinājuma iestatīšana \[11\].](#page-10-0)

Mēs zinām, ka vēlēsities nekavējoties sākt ierakstīšanu, tāpēc esam iekļāvuši vienkāršu (tomēr gudru) mikrofona statīvu, lai nodrošinātu, ka varat sākt darboties pat tad, ja vēl nav pilnībā iestatīta studija. .

Mēs vēlamies nodrošināt, ka ar savu produktu dizainu netērējamies izšķērdīgi, tāpēc izaicinājām sevi izveidot mikrofona statīvu no iepakojuma, ko jau izmantojām.

Mēs esam atkārtoti izmantojuši kartona loksni, kas atrodas kastē, kas nepieciešama, lai aizsargātu jūsu Scarlett transportēšanas laikā, lai izveidotu mikrofona statīvu, lai jūs varētu ierakstīt tieši no kastes.

![](_page_22_Picture_14.jpeg)

# <span id="page-23-0"></span>**Austiņas SH-450**

Austiņas SH-450 nāk komplektā arScarlett 2i2Studijas komplekts. Mēs esam izstrādājuši šīs austiņas, lai nodrošinātu jums profesionālas kvalitātes skaņu neatkarīgi no tā, vai veicat ierakstu, miksēšanu, dīdžejošanu vai arī jums ir vajadzīgas godīgas monitora austiņas.

Austiņām SH-450 ir izturīgs rāmis, kas ir ērti valkājams ilgu laiku. Slēgtais dizains palīdz novērst ārējos trokšņus, lai jūs varētu koncentrēties uz ierakstiem.

![](_page_23_Picture_4.jpeg)

# <span id="page-24-0"></span>**DAW (ierakstīšanas programmatūras) iestatīšana**

TheScarlett ir saderīgs ar jebkuru ASIO atbalstītu DAW operētājsistēmā Windows un jebkuru Core Audio atbalstītu DAW operētājsistēmā MacOS.

Lai palīdzētu jums sākt darbu, mēs esam apkopojuši darbības, lai iestatītu saskarni un sāktu ierakstīšanu visizplatītākajās DAW. Ja jums nepieciešama papildu informācija, lūdzu, skatiet sava DAW lietotāja rokasgrāmatu.

Ja jūsu datorā vēl nav instalēts DAW, kas palīdzētu jums sākt darbu,Scarlett nāk ar Ableton Live Lite un Pro Tools versiju. Tiem varat piekļūt [Viegls sākums \[5\]](#page-4-0) , vai no jūsu [Focusrite konts.](https://customer.focusritegroup.com/my-software)

![](_page_24_Picture_5.jpeg)

### **Ieteikums Kas ir DAW?**

DAW apzīmē 'Digital Audio Workstation' un ir termins, kas tiek apzīmēts ar jebkuru programmatūru, kuru izmantojat, lai ierakstītu aranžējumu vai mūziku.

# <span id="page-25-0"></span> **Loģika un GarageBand**

Lai iestatītu Logic Pro un GarageBand, veiciet šīs darbības:

- 1. Datorā atveriet Logic Pro vai GarageBand (jums var tikt piedāvāts Izvēlieties projektu, varat izvēlēties Tukšs projekts vai izmantojiet veidni).
- 2. Izvēlieties Audio iekš **Izvēlieties trases veidu** logs.
- 3. Iestatiet **Audio ieeja** uz 1. ievade.

Ja neredzat nevienu ievadi, pārliecinieties, vai **Ierīce:** ir iestatīts uz jūsu Scarlett 2i2.

- a. Noklikšķiniet uz bultiņas pa labi no Ierīce sadaļā.
- b. Preferences logā iestatiet **Izvades ierīce** un **Ievades ierīce** uz Scarlett 2i2 4. ģen.

![](_page_25_Picture_141.jpeg)

Logic Pro X GarageBand

- c. Klikšķis **Pieteikties** (tikai Logic Pro).
- d. Aizveriet **Preferences vai Iestatījumi** logs.
- 4. Logic Pro: Atzīmējiet **Ievades uzraudzība** un **Iespējot ierakstīšanu** . GarageBand: Atzīmējiet **Es gribu dzirdēt savu instrumentu, spēlējot un ierakstot**. Tas ļauj dzirdēt skaņu, kas nāk no Skārletas ieejas.
- 5. Klikšķis **Izveidot.**

![](_page_25_Picture_15.jpeg)

Logic Pro

6. Kad esat gatavs ierakstīt, noklikšķiniet uz ierakstīšanas pogas Logic/GarageBand augšpusē.

![](_page_25_Picture_18.jpeg)

# <span id="page-26-0"></span> **Ableton tiešraide**

Lai iestatītu Ableton Live, veiciet šīs darbības:

### **Windows**

- 1. Datorā atveriet Ableton Live.
- 2. Klikšķis Iespējas > Preferences....

![](_page_26_Picture_6.jpeg)

- 3. Dodieties uz **Audio** cilne Preferences loga kreisajā pusē.
- 4. Iestatiet **Vadītāja tips** uz ASIO, un **Audio ierīce** uz Focusrite USB ASIO.

![](_page_26_Picture_133.jpeg)

5. Klikšķis Ievades konfigurācija.

Nākamais solis ir panākt, lai visas ierīces ievades tiktu parādītas kā ievades opcijas pakalpojumā Ableton.

6. Noklikšķiniet, lai iezīmētu katru kopu **Mono** un **Stereo Ievades** lai tie tiktu rādīti kā atlasāmi tiešraidē.

![](_page_26_Picture_134.jpeg)

- 7. Klikšķis **labi**.
- 8. Dariet to pašu attiecībā uz **Izvades konfigurācija**, ja izmantojat vairākas izejas no jūsu Scarlett 2i2.

![](_page_26_Picture_135.jpeg)

9. Aizveriet iestatījumu logu.

### **Mac**

- 1. Datorā atveriet Ableton Live.
- 2. Klikšķis **Tiešraide** augšējā izvēlņu joslā.

![](_page_27_Picture_129.jpeg)

- 3. Klikšķis **Iestatījumi**.
- 4. Dodieties uz **Audio** cilne Preferences loga kreisajā pusē.
- 5. Iestatiet **Audio ievades ierīce** un **Audio izvades ierīce** uz Scarlett 2i2 4. ģen.

![](_page_27_Picture_5.jpeg)

6. Klikšķis **Ievades konfigurācija**.

Nākamais solis ir panākt, lai visas ierīces ievades tiktu parādītas kā ievades opcijas pakalpojumā Ableton.

7. Noklikšķiniet, lai iezīmētu katru kopu **Mono** un **Stereo Ievades** lai nodrošinātu, ka tie tiek rādīti kā atlasāmi tiešraidē. Jūs redzēsiet līdz four kanāliem.

![](_page_27_Picture_130.jpeg)

- 8. Klikšķis **labi**.
- 9. Dariet to pašu attiecībā uz **Izvades konfigurācija**, ja izmantojat vairākas izejas no jūsu Scarlett 2i2.

![](_page_27_Picture_131.jpeg)

10. Aizveriet iestatījumu logu.

### **Skaņas ievadīšana Abletonā**

1. Noklikšķiniet, lai iezīmētu **Audio** Izsekot Live galvenajā logā. Tiešraidei bija divi skati (sesija un vienošanās), tāpēc atkarībā no tā, kurā skatā atrodaties, lūdzu, skatiet tālāk norādītos ekrānuzņēmumus.

![](_page_28_Figure_3.jpeg)

2. Iestatiet **Audio no** uz **Ārējais In** un ievades nolaižamajā sarakstā uz jūsu izmantotās saskarnes ievadi, piemēram, **1**.

![](_page_28_Picture_5.jpeg)

3. Iestatiet **Monitors** uz **Auto**.

Tas ļauj dzirdēt skaņu, kas nāk no Skārletas ieejas.

![](_page_28_Picture_153.jpeg)

4. Noklikšķiniet uz ierakstīšanas pogas zem ieraksta. Tas deg sarkanā krāsā, kad ir ieslēgta ierakstīšanas svira.

Nosūtiet signālu uz Scarlett ieeju, un jums vajadzētu redzēt, kā Ableton skaitītājs kustas.

![](_page_28_Picture_11.jpeg)

5. Kad esat gatavs ierakstīt, Ableton transporta joslā noklikšķiniet uz ierakstīšanas pogas ⏺.

![](_page_28_Picture_13.jpeg)

# <span id="page-29-0"></span> **Pro rīki**

Lai iestatītu Pro Tools, veiciet šīs darbības:

### **Mac un Windows**

- 1. Datorā atveriet Pro Tools.
- 2. Klikšķis Uzstādīt > Atskaņošanas dzinējs augšējā izvēlņu joslā.

![](_page_29_Picture_6.jpeg)

3. Izvēlieties Focusrite USB ASIO (Windows) vai Scarlett 2i2 4. paaudze **Atskaņošanas dzinējs** nomest lejā.

![](_page_29_Figure_8.jpeg)

4. Klikšķis Trase > Jauns augšējā izvēlņu joslā.

![](_page_29_Picture_10.jpeg)

5. Iestatiet vajadzīgo ierakstu skaitu un iestatiet veidu uz Audio celiņš.

![](_page_29_Picture_12.jpeg)

- 6. Klikšķis Izveidot
- 7. Noklikšķiniet uz ierakstīšanas grupas **u** un ievades iespējošana **u** pogas uz sliežu ceļa.

Tas ļauj dzirdēt skaņu, kas nāk no Skārletas ieejas.

- 8. Noklikšķiniet uz galvenās pogas Iespējot ierakstīšanu **P**ro Tools loga augšdaļā tas kļūst sarkans, kad tas ir iespējots
- 9. Noklikšķiniet uz pogas Atskaņot **labas ataktu ierakstīšanu**.

# <span id="page-30-0"></span> **Pļaujmašīna**

Lai iestatītu Reaper, veiciet šīs darbības:

### **Windows**

- 1. Datorā atveriet Reaper.
- 2. Ja redzat uznirstošo logu, kurā tiek prasīts izvēlēties audio ierīces draiveri, noklikšķiniet uz **Jā**

![](_page_30_Picture_6.jpeg)

Ja neredzat uznirstošo logu, dodieties uz **Iespējas** (augšējā izvēlne) > **Preferences** > **Ierīce**

![](_page_30_Picture_8.jpeg)

3. Iekš **Audio ierīces iestatījumi**.

![](_page_30_Picture_163.jpeg)

- a. Izvēlieties ASIO iekš **Audio sistēma:** nomest lejā.
- b. Izvēlieties Focusrite USB ASIO iekš **ASIO draiveris:** nomest lejā.
- 4. Klikšķis **labi**.
- 5. Klikšķis **Trase** (augšējā izvēlne) > **Ievietot jaunu celiņu**.

![](_page_30_Picture_15.jpeg)

6. Noklikšķiniet uz sarkanās ierakstīšanas pogas.

![](_page_30_Picture_17.jpeg)

7. Noklikšķiniet uz **1. ievade** lodziņā, lai atlasītu ievadi savā Scarlett 2i2.

![](_page_30_Picture_19.jpeg)

8. Kad esat gatavs ierakstīt, Reaper apakšējā sadaļā noklikšķiniet uz ierakstīšanas pogas.

### **Mac**

- 1. Datorā atveriet Reaper.
- 2. Ja redzat uznirstošo logu, kurā tiek prasīts izvēlēties audio ierīces draiveri, noklikšķiniet uz **Jā**

![](_page_31_Picture_1.jpeg)

Ja neredzat uznirstošo logu, dodieties uz **Iespējas** (augšējā izvēlne) > **Iestatījumi** > **Ierīce**

![](_page_31_Picture_3.jpeg)

3. Izvēlieties Scarlett 2i2 iekš **Audio ierīce** nolaižamā izvēlne.

![](_page_31_Picture_91.jpeg)

### 4. Klikšķis **labi**.

5. Klikšķis **Trase** (augšējā izvēlne) > **Ievietot jaunu celiņu**.

![](_page_31_Picture_8.jpeg)

6. Noklikšķiniet uz sarkanās ierakstīšanas pogas.

![](_page_31_Picture_10.jpeg)

7. Noklikšķiniet uz **1. ievade** lodziņā, lai atlasītu ievadi savā Scarlett 2i2.

![](_page_31_Picture_12.jpeg)

8. Kad esat gatavs ierakstīt, Reaper apakšējā sadaļā noklikšķiniet uz ierakstīšanas pogas.

# <span id="page-32-0"></span> **FL studija**

Lai iestatītu FL Studio, veiciet šīs darbības:

- 1. Datorā atveriet FL Studio.
- 2. Iet uz **Iespējas** > **Audio iestatījumi**.
- 3. Iestatiet ierīci uz Scarlett 2i2 4. paaudze (vai Focusrite USB ASIO operētājsistēmā Windows) sadaļā **Ieejas izejas** sadaļā.

![](_page_32_Picture_111.jpeg)

- 4. Aizveriet logu Iestatījumi.
- 5. Iekš **Mikseris** noklikšķiniet uz ieliktņa, kurā vēlaties ierakstīt.
- 6. Iestatiet ārējās ievades nolaižamo izvēlni no **(nav)** uz izmantoto interfeisa ievadi, piemēram, **1. ievade** mono ievadei vai **1. ieeja — 2. ieeja** gan 1., gan 2. ieejām stereo režīmā.

![](_page_32_Picture_10.jpeg)

7. Transporta sadaļā noklikšķiniet uz galvenās ierakstīšanas pogas.

![](_page_32_Picture_12.jpeg)

- Izvēlieties opciju sadaļā **Ko jūs vēlētos ierakstīt?** logs. Ja neesat pārliecināts, kuru opciju izvēlēties, lūdzu, skatiet FL Studio palīdzības failus.
- 8. Kad esat gatavs ierakstīt, nospiediet atskaņošanas pogu transporta sadaļā.

![](_page_32_Picture_15.jpeg)

# <span id="page-33-0"></span> **Kubāze**

### **Windows**

- 1. Datorā atveriet programmu Cubase.
- 2. Augšējā izvēlņu joslā noklikšķiniet uz Studija > Studijas iestatīšana...

![](_page_33_Picture_5.jpeg)

- 3. Klikšķis Audio sistēma kreisajā pusē.
- 4. Iestatiet **ASIO draiveris** uz Focusrite USB ASIO.

![](_page_33_Picture_8.jpeg)

- 5. Klikšķis labi.
- 6. Ar peles labo pogu noklikšķiniet MixConsole.
- 7. Klikšķis Pievienojiet audio celiņu.

![](_page_33_Picture_12.jpeg)

8. Konfigurējiet ieraksta veidu kā Audio un iestatiet **Audio ieeja** uz kanālu, kuru izmantojat savā saskarnē.

![](_page_33_Picture_171.jpeg)

- 9. Klikšķis Pievienot celiņu.
- 10. Noklikšķiniet uz pogas Iespējot un Pārraudzīt (izslēgts) Cubase kanālā, lai iespējotu ierakstu ierakstīšanai un lai jūs to varētu dzirdēt, izmantojot ievades pārraudzību **(i** 1) (ieslēgts).
- 11. Noklikšķiniet uz Transporta ieraksts **PRANTI** Cubase transportā, lai sāktu ierakstīšanu.

### **Mac**

- 1. Datorā atveriet programmu Cubase.
- 2. Augšējā izvēlņu joslā noklikšķiniet uz Studija > Studijas iestatīšana...

![](_page_34_Picture_4.jpeg)

3. Nomaini **ASIO draiveris** uz Scarlett 2i2 4. ģen.

![](_page_34_Picture_6.jpeg)

4. Klikšķis **Slēdzis**.

![](_page_34_Picture_8.jpeg)

- 5. Klikšķis labi.
- 6. Ar peles labo pogu noklikšķiniet MixConsole.
- 7. Klikšķis Pievienot celiņu.

![](_page_34_Picture_12.jpeg)

8. Konfigurējiet ieraksta veidu kā Audio un iestatiet **Audio ieeja** uz kanālu, kuru izmantojat savā saskarnē.

![](_page_34_Picture_155.jpeg)

- 9. Klikšķis Pievienot celiņu.
- 10. Noklikšķiniet uz pogas Iespējot un Pārraudzīt <sup>(1</sup>1) (izslēgts) Cubase kanālā, lai iespējotu ierakstu ierakstīšanai un lai jūs to varētu dzirdēt, izmantojot ievades pārraudzību | 1 (ieslēgts).
- 11. Noklikšķiniet uz Transporta ieraksts **Cubase transportā, lai sāktu** ierakstīšanu.

![](_page_34_Picture_18.jpeg)

# <span id="page-35-0"></span>**Lietošanas piemēri**

# **Ieeju un izeju savienošana**

Nākamajā diagrammā parādīts, kā pieslēgt virkni ieeju un izeju Scarlett 2i2.

Lai pievienotu ārējos procesorus, sintezatorus vai tastatūras, skatiet [Līnijas līmeņa ierīču savienošana \[37\]](#page-36-0).

![](_page_35_Picture_5.jpeg)

- 1. Pievienojiet ieejai tādus instrumentus kā ģitāras, basģitāras, elektroakustiskās ģitāras un citus instrumentus ar noņēmējiem **1** vai **2** 6,35 mm ligzdas ieeja priekšējā panelī. Kad pievienojat instrumentu, izmantojiet 6,35 mm līdz 6,35 mm TS mono ligzdas kabeli un iestatiet ieeju uz "instrumentu", izmantojot **Inst** pogu.
- 2. Savienojiet austiņas (piemēram, Scarlett SH-450 austiņas), izmantojot 6,35 mm ligzdu austiņu izejai. Lai pievienotu austiņas, jāizmanto 6,35 mm TRS ligzdas savienotājs. Ja jūsu austiņu ligzdas savienotājs ir mazāks, jums ir nepieciešams austiņu ligzdas adapteris.
- 3. Pievienojiet mikrofonu (piem., CM25 MkIII) ar **1. ievade** vai **2** izmantojot XLR uz XLR kabeli. Mikrofons ir jāpievieno, izmantojot XLR kabeli, jo citi mikrofoni var nedarboties vai var rasties problēmas. Iespējojiet 48 V, ja tas ir nepieciešams jūsu mikrofonam.
- 4. Pievienojiet monitora skaļruņus (sauktus arī par monitoriem) ar izvadēm **R** un **L** (pa labi un pa kreisi). Monitoru pievienošanai izmantojiet 6,35 mm līdzsvarotus TRS ligzdas kabeļus. Ja jūsu monitoriem ir dažādi savienojumi, lūdzu, skatiet monitora lietotāja rokasgrāmatu.

5. Savienojiet Scarlett ar datoru, izmantojot a **USB** kabeli.

# -ঁΩ়÷

### **Ieteikums**

The Scarlett 2i2 aizmugurē ir XLR ieejas mikrofoniem un 6,35 mm (1/4") ligzdas ieejas priekšpusē instrumentiem vai līnijas līmeņa ierīcēm.

Izmantojot priekšējā paneļa ligzdas ieeju(-as), tiek atspējota XLR mikrofona ieeja. Ja nesaņemat skaņu no XLR ieejas(-ēm), pārliecinieties, ka priekšējā paneļa ligzdas ieejām nav pievienots nekas.

# <span id="page-36-0"></span>**Līnijas līmeņa ierīču savienošana**

Šajā diagrammā parādīts, kā savienot līnijas līmeņa ierīci ar līnijas ieeju uz Scarlett 2i2.

Pievienojiet līnijas līmeņa ierīces, piemēram, sintezatorus, tastatūras vai mikrofonu priekšpastiprinātājus, jebkurai ieejai, izmantojot 6,35 mm ligzdas ieeju priekšējā panelī.

Kad pievienojat līnijas līmeņa ierīci, izmantojiet 6,35 mm līdz 6,35 mm TRS ligzdas kabeli, taču ņemiet vērā, ka katra 6,35 mm ieeja ir mono ieeja. Izslēgt **Inst** kad pievienojat līnijas līmeņa ierīces Scarlett 2i2.

1. Tas parāda stereo sintezatoru, kas savienots, izmantojot divus 6,35 mm TRS ligzdas kabeļus, kas iet no sintezatora kreisās un labās izejas uz Scarlett 2i2's ievades **1** un **2**.

![](_page_36_Picture_6.jpeg)

2. Tas parāda divus mono avotus, kas savienoti ar katru ieeju Scarlett 2i2. Ievade **1** ir pievienots mikrofona priekšpastiprinātājs, mikrofona priekšpastiprinātājs paaugstina signāla līmeni līdz līnijas līmenim, ja jūsu mikrofona priekšpastiprinātājam ir XLR (M) izeja, jums joprojām ir jāievada Scarlett, izmantojot 6,35 mm TRS ligzdu, piemēram, izmantojot XLR (F). ) uz 6,35 mm TRS ligzdas kabeli. Ievade **2** ir monosintezators, kas savienots, izmantojot 6,35 mm TRS ligzdas kabeli.

![](_page_36_Figure_8.jpeg)

# **Atpakaļcilpa**

Izmantojot Loopback, varat tvert datora audio un ierakstīt to savā ierakstīšanas programmatūrā atsevišķos kanālos kopā ar pievienotajiem mikrofoniem vai instrumentiem.

Lai izmantotu Loopback, atlasiet ievades channels 3-4 savā DAW programmatūrā.

Atgriešanas funkcija darbojas, "atgriežot" audio izejas no datora uz virtuālajiem ievades kanāliem jūsu Scarlett. Jebkuru datora audio var ierakstīt DAW (digitālā audio darbstacijā).

# $\left( \left| \right| \right)$

### **Svarīgs**

Kad izmantojat Loopback, izslēdziet kanālus ierakstīšanas programmatūrā, lai neradītu atgriezeniskās saites cilpu.

## <span id="page-37-0"></span>**Savrupais režīms**

The Scarlett 2i2 ir savrupais režīms; Šis režīms ļauj jūsu interfeisam pārraidīt audio, ja tas nav savienots ar datoru. Tas var būt noderīgi:

- Priekšpastiprinātāju skaita palielināšana citā saskarnē vai mikserī, kuram ir palikušas tikai līnijas līmeņa ieejas.
- Lai izmantotu studijas iestatījumus, neieslēdzot vai nepievienojot datoru, piemēram, lai izmantotu ģitāru caur skaļruņiem vai pievienotu jebkuru elektroniskās mūzikas aprīkojumu.

### **Lai iestatītu savrupo režīmu:**

1. Pievienojiet Scarlett strāvas kontaktligzdu strāvas avotam. Tas var būt USB sienas spraudnis, kas ir līdzīgs tam, ko varat izmantot tālruņa uzlādēšanai.

Varat izmantot vai nu **USB** vai **5V DC** savienojumu, lai Scarlett izmantotu savrupajā režīmā.

- 2. Savienojiet ieejas un izejas ar interfeisu kā parasti (sk Lietošanas piemēri).
- 3. Ieslēdziet Direct Monitor, lai pārliecinātos, ka ievades signāli tiek nosūtīti uz izejām (austiņām un līniju).

Ja izmantojat vienu vai divus mono avotus, pārliecinieties, vai Direct ir iestatīts uz mono **kol**, vai, ja izmantojat stereo avotu, pārliecinieties, vai Direct ir iestatīts uz

stereo <sup>Diest</sup> (skat [Tiešā monitora poga \[19\]\)](#page-18-0).

# <span id="page-38-0"></span>**Focusrite Control 2**

# **Focusrite Control 2 Iestatījumi**

Noklikšķiniet uz elipses iekšā Focusrite Control 2augšējā labajā stūrī un noklikšķiniet uz  $\circledS$  Preferences lai atvērtu iestatījumu lapu.

Iestatījumu lapā ir šādas opcijas:

![](_page_38_Picture_5.jpeg)

### **Iztveršanas ātrums (kHz)**

Iztveršanas ātrums attiecas uz paraugu skaitu sekundē, ko dators ieraksta. Jo augstāka vērtība, jo augstāka kvalitāte; tomēr, jo lielāka vērtība, jo vairāk vietas cietajā diskā aizņem jūsu ieraksti.

Bieži ierakstīšanai ir vairāk nekā pietiekami, izmantojot 44,1 kHz.

![](_page_38_Picture_9.jpeg)

### **Analytics**

Izmantojiet šo izvēles rūtiņu, lai izvēlētos lietojuma analīzi, lai palīdzētu mums veikt Focusrite Control 2 labāk. Lūdzu, skatiet mūsu [Privātuma politika](https://focusrite.com/privacy-policy) lai iegūtu vairāk informācijas.

# <span id="page-39-0"></span>**Notiek atjaunināšana**

# **Notiek atjaunināšana Focusrite Control 2**

Mēs atjauninām Focusrite Control 2 laiku pa laikam ar jaunām funkcijām un uzlabojumiem, lai pārliecinātos, ka izmantojat visas savas iespējas Scarlett 2i2.

Ir divi veidi, kā pārliecināties, ka jums ir jaunākais Focusrite Control 2 versija:

- 1. Izmantojiet atjauninātāju Focusrite Control 2:
	- 1. Atvērt Focusrite Control 2.
	- 2. Programmā ir divas iespējas Focusrite Control 2.
		- a. Ja ir pieejams atjauninājums, automātiski tiek parādīts dialoga logs. Noklikšķiniet uz Instalēt atjauninājumu, lai sāktu atjaunināšanu.

![](_page_39_Picture_9.jpeg)

- b. Lai pārbaudītu, vai izmantojat jaunāko versiju, noklikšķiniet uz elipsēm iekšā Focusrite Control 2augšējā labajā stūrī un noklikšķiniet uz Meklēt atjauninājumus.
- 3. Klikšķis Instalējiet un palaidiet vēlreiz uzvednē, kas tiek parādīta pēc atjauninājuma lejupielādes.

Focusrite Control 2 atjauninājumus, pirms programmatūras atiestatīšanas tiek parādīts šāds atjaunināšanas ekrāns.

![](_page_39_Figure_13.jpeg)

- 2. Uzstādīt Focusrite Control 2 no mūsu lejupielādes lapas:
	- 1. Dodieties uz Focusrite lejupielādes vietni: [focusrite.com/downloads](http://focusrite.com/downloads)
	- 2. Atrodi savu Scarlett Lejupielādes vietnē.
	- 3. Lejupielādēt Focusrite Control 2 jūsu operētājsistēmai (Windows vai Mac).
	- 4. Datorā atveriet mapi Lejupielādes un veiciet dubultklikšķi uz Focusrite Control 2 uzstādītājs.
	- 5. Lai instalētu, izpildiet ekrānā redzamos norādījumus Focusrite Control 2.
	- 6. Ja tā vēl nav, pievienojiet savu Scarlett saskarni ar datoru, izmantojot USB kabeli.
	- 7. Atvērt Focusrite Control 2 un tas nosaka jūsu Scarlett automātiski.

# <span id="page-40-0"></span>**Jūsu Scarlett atjaunināšana**

Mēs laiku pa laikam atjauninām jūsu Scarlett 2i2programmaparatūra ar jaunām funkcijām un uzlabojumiem, lai pārliecinātos, ka izmantojat visas savas iespējas Scarlett. Jūsu Scarlett 2i2 tiek atjaunināts caur Focusrite Control 2.

### **Lai atjauninātu savu Scarlett:**

1. Atvērt Focusrite Control 2.

Ja ir pieejams atjauninājums, Focusrite Control 2 paziņo, kad to atverat.

![](_page_40_Picture_6.jpeg)

2. Klikšķis Atjaunināt Scarlett 2i2.

Focusrite Control 2 sāk atjaunināšanu, neatvienojiet savu Scarlett 2i2 kamēr notiek atjaunināšana.

![](_page_40_Picture_9.jpeg)

3. Klikšķis Turpināt pēc atjaunināšanas pabeigšanas.

![](_page_40_Picture_11.jpeg)

Jūsu Scarlett 2i2 tagad ir atjaunināts, un jūs varat turpināt to lietot kā parasti.

# <span id="page-41-0"></span>**Specifikācijas**

Šīs specifikācijas ļauj salīdzināt jūsu Scarlett 2i2 ar citām ierīcēm un pārliecinieties, ka tās darbosies kopā. Ja neesat pazīstams ar šīm specifikācijām, neuztraucieties, jums nav jāzina šī informācija, lai izmantotu savu Scarlett 2i2 ar lielāko daļu ierīču

# **Veiktspējas specifikācijas**

Ja iespējams, mēs izmērām visus tālāk norādītos veiktspējas rādītājus [AES17.](https://focusrite.com/en/what-is-aes17)

![](_page_41_Picture_234.jpeg)

### **Mikrofona ieejas**

![](_page_41_Picture_235.jpeg)

![](_page_41_Picture_236.jpeg)

![](_page_41_Picture_237.jpeg)

![](_page_41_Picture_238.jpeg)

![](_page_41_Picture_239.jpeg)

![](_page_41_Picture_240.jpeg)

# <span id="page-42-0"></span>**Fizikālās un elektriskās īpašības**

![](_page_42_Picture_285.jpeg)

**Analogās izejas** Līdzsvarotas izejas Divas aizmugurējā paneļa Neutrik®6,35 mm (1,4 collas) TRS ligzdas Austiņu izeja Priekšējā paneļa stereo 6,35 mm (1,4 collas) TRS ligzdas ligzda Galvenā izvades līmeņa kontrole Priekšējā paneļa analogā vadība ar izejas līmeņa mērītāju

**Cita I/O**

**Vides** Darbības temperatūra 40°C / 104°F Maksimālā apkārtējā darba temperatūra

# **Kanālu secība**

### **Ievades kanāli**

![](_page_42_Picture_286.jpeg)

### **Izvades kanāli**

![](_page_42_Picture_287.jpeg)

![](_page_42_Picture_11.jpeg)

### **Piezīme**

1. un 2. izvadei ir tāda pati plūsma kā austiņu izejai. Neatkarīgi no signāla līnijas izejām jūs dzirdēsit arī no austiņu izejas.

USB Viens USB 2.0 Type-C savienotājs datiem un barošanai -900mA Viens USB Type-C strāvas savienotājs — **5V DC** 4,5 W

Austiņu līmeņa kontrole Priekšējā paneļa analogā vadība

![](_page_42_Picture_288.jpeg)

![](_page_42_Picture_289.jpeg)

# <span id="page-43-0"></span>**CM25 Mk III mikrofona specifikācijas**

![](_page_43_Picture_146.jpeg)

### **Veiktspēja un elektriskās īpašības**

![](_page_43_Picture_147.jpeg)

### **Frekvences reakcijas diagramma**

![](_page_43_Figure_6.jpeg)

Mikrofona frekvences reakcijas diagrammas parāda, kā mikrofons uztver dažādas frekvences. Plakana diagramma nozīmē, ka mikrofons vienādi uztver visas frekvences, diagrammas ar maksimumiem vai kritumiem nozīmē, ka mikrofons ir vairāk vai mazāk jutīgs pret dažām frekvencēm. Mēs esam izstrādājuši CM25 MkIII kā universālu mikrofonu, taču tas īpaši labi darbojas vokāla un akustisko instrumentu ierakstīšanai.

### **Polāro rakstu diagramma**

![](_page_43_Figure_9.jpeg)

Mikrofona polāro rakstu diagrammas parāda, kā mikrofons uztver skaņu no dažādiem virzieniem un dažādās frekvencēs. Ir vairāki polāro modeļu veidi, CM25 MkIII ir kardioīds. Šis sirds formas raksts uztver skanu galvenokārt no priekšpuses (0°), vienlaikus novēršot skaņu no sāniem (270° un 90º) un aizmugures (180º). Tas ir noderīgi ierakstīšanai, vienlaikus samazinot fona troksni.

### <span id="page-44-0"></span>**Izmēri**

![](_page_44_Figure_2.jpeg)

![](_page_44_Picture_112.jpeg)

# **SH-450 austiņu specifikācijas**

![](_page_44_Picture_113.jpeg)

### **Izmēri**

![](_page_44_Figure_7.jpeg)

# <span id="page-45-0"></span>**Paziņojumi**

# **Problēmu novēršana**

Par visiem problēmu novēršanas jautājumiem, lūdzu, apmeklējiet Focusrite palīdzības centru vietnē [support.focusrite.com](http://support.focusrite.com).

# **Autortiesību un juridiskie paziņojumi**

Focusrite ir reģistrēta preču zīme un Scarlett ir Focusrite Group PLC preču zīme.

Visas pārējās preču zīmes un tirdzniecības nosaukumi ir to attiecīgo īpašnieku īpašums.

2023 © Focusrite Audio Engineering Limited. Visas tiesības aizsargātas.

# <span id="page-46-0"></span>**Kredīti**

Focusrite vēlas pateikties šādiem Scarlett 4th Gen komandas locekļiem par viņu smago darbu, nodrošinot jums šo produktu:

Ārrons Beveridžs, Ādams Vatsons, Adrians Daiers, Adriens Fokonets, Alekss Midltons-Dalbijs, Alise Rico, Alisters Smits, Endijs Normingtons, Endijs Pūls, Endijs Vests, Ārns Gedeke, Beilija Deisons, Bembers Havorts, Bašs Ahmeds, Bens Beitss, Bens Kokreins, Bens Dendijs, Bendžamins Danns, Brens Sērls, Kalums Dentons, Kerija Čena, Serija Viljamsa, Kriss Greivss, Dens Klārks, Dens Stīvenss, Dens Vestons, Daniels Hjūlijs, Daniels Džonsons, Denijs Nīdžents, Deivs Kērtiss, Deivids Mārstons, Dereks Ors, Eds Frijs , Eds Reasons, Edijs Džads, Elena Douza, Emma Deivisa, Flāvija Fereira, Gregs Vestels, Gregs Zielinskis, Hanna Viljamsa, Harijs Morlijs, Īans Hadevejs, Īzaks Hārdings, Džeks Kols, Džeiks Vignalls, Džeimss Helovels, Džeimss Oters, Džeisons Čeungs, Džeds Fulvels, Džeroms Noels, Džesija Mansija, Džo Kroks, Džo Delers, Džošs Vilkinsons, Džo Mundejs, Džo Noels, Džons Dženvejs, Džūlija Lēgere, Kajs van Dongens, Kīts Bērtons, Kiāra Holma, Kīrans Rigbijs, Kriša Tobiass, Larss Henings, Lorenss Klārks , Lozs Džeksons, Lūks Pjotraks, Lūks Meisons, Marks Smits, Marks Grīnvuds, Mārtins Devirsts, Mārtins Heinss, Mērija Brauninga, Masimo Botaro, Mets Mortons, Mets Ričardsons, Makss Beilijs, Mihals Fragkiadakis, Miks Gilberts, Maiks Ričardsons, Nikolass Haulets, Niks Liona, Niks Tomsons, Olivers Taplijs, Ollijs Stīvensons, Pols Čana, Pols Šaflbotems, Pīts Karss, Pjērs Ruiss, Ričards Karvalju, Ričards Volters, Roberts Blaubūrs, Roberts Mitsakovs, Ross Čišolms, Sems Lūiss, Semjuels Praiss, Sendors Žuga, Sebastjans Haincs, Saimons Bērdžess, Stefans Ārčers, Stefans Elmss, Stīvs Bušs, Stratiss Sofianoss, Tāvi Bonijs, Tarens Gopinatans, Toms Kārters, Toms Heinss, Tonijs Povs, Valērija Kirijo, Vils Hoults, Vils Munns, Vidurs Dahija, Veids Dosons, Zih-Sjuans Jans.

Autors Eds Frijs.